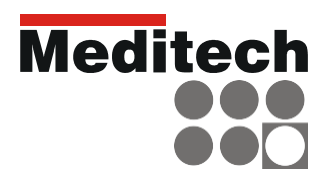

# DSUMBULLE **Manual de utilizare**

**sistem de masurare ambulatorie a tensiunii arteriale ABPM-06**

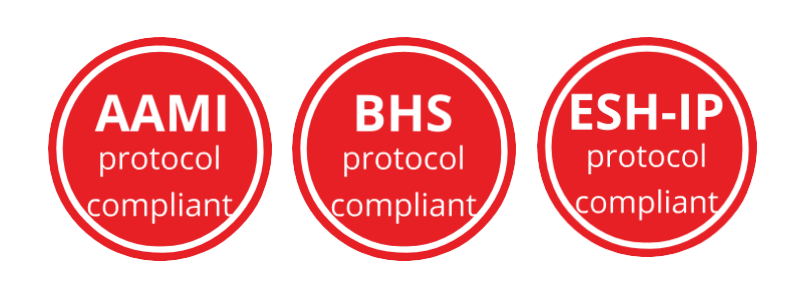

 $\ddot{s}$ 

# **CUPRINS**

# Contents

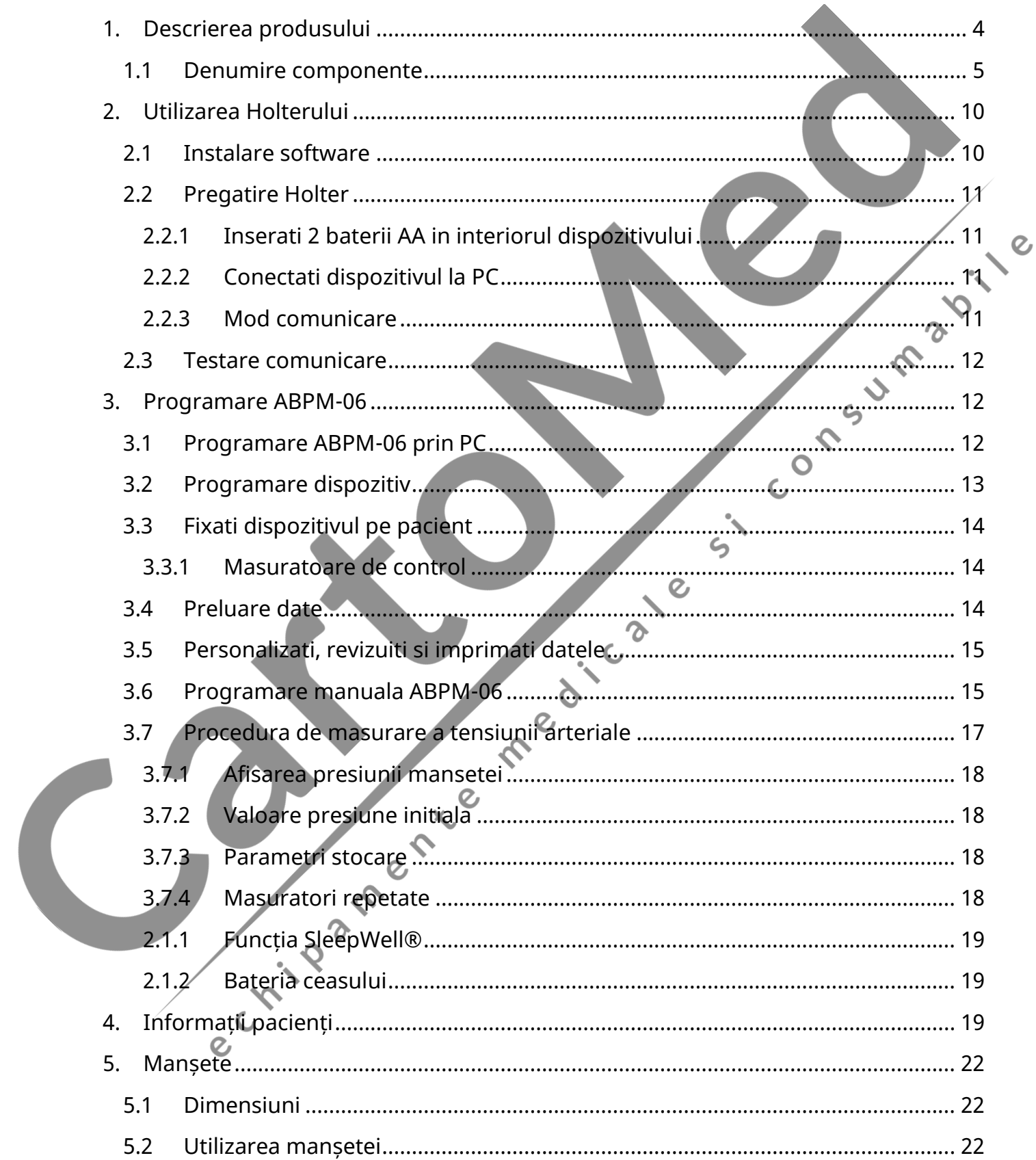

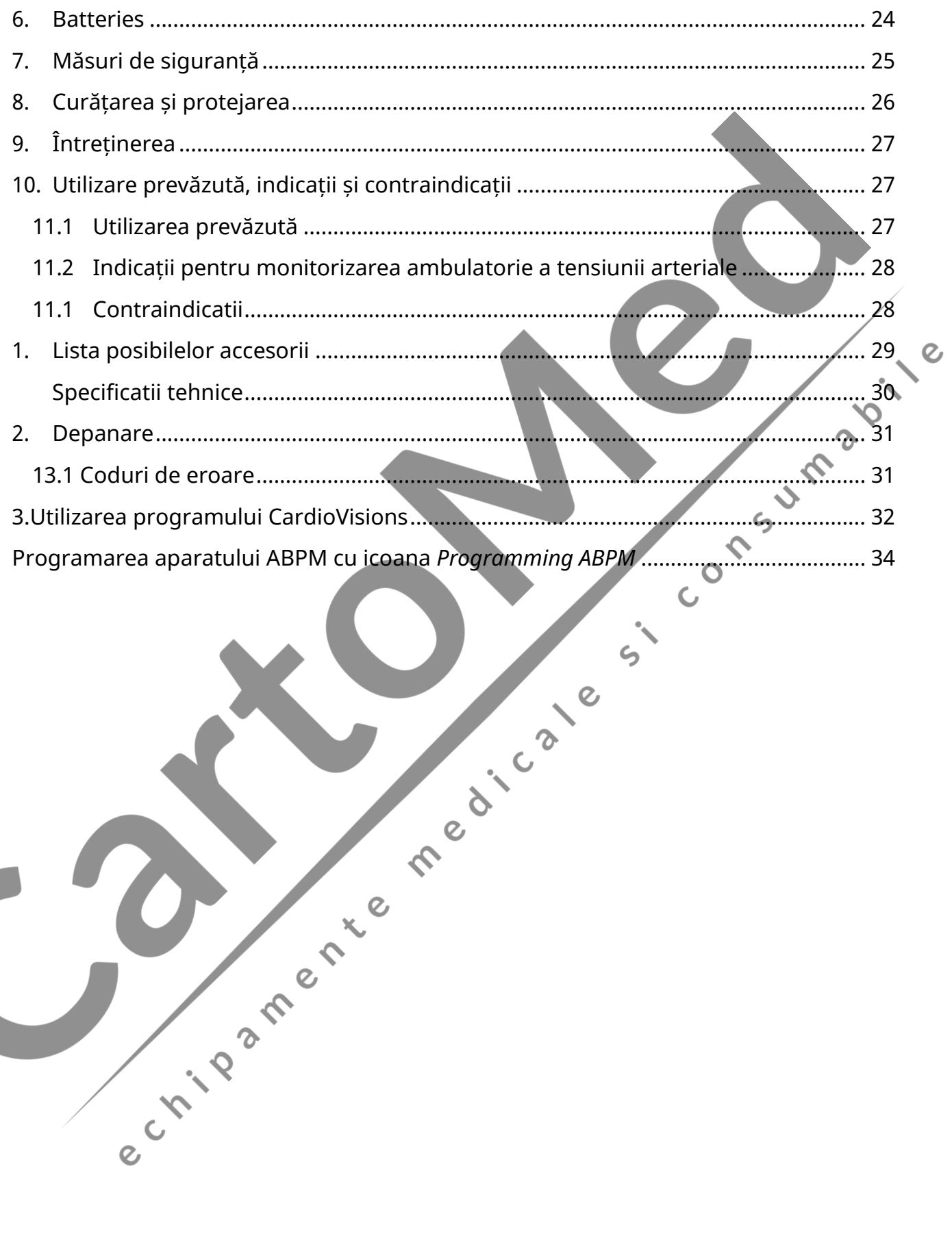

# <span id="page-3-0"></span>**1. Descrierea produsului**

Acest sistem de masurare al tensiunii arteriale Meditech ABPM-06 oferă informații precise despre variabilitatea tensiunii arteriale, (dipping) și (morning surge) pentru un management și control fiabil al hipertensiunii.

Monitorul încorporează un algoritm validat conform protocoalelor ESH-IP (Protocolul Internațional al Societății Europene de Hipertensiune), BHS (Societatea Britanică a Hipertensiunii) și AAMI (Asociația pentru Avansarea Instrumentelor Medicale).

ABPM-06 de la Meditech este un dispozitiv de monitorizare a tensiunii arteriale aprobat, validat pentru adulți, conform Consiliului Consultativ Științific STRIDE BP. STRIDE BP (o inițiativă comună cu ESH & ISH) este o organizație științifică internațională non-profit fondată de experți în hipertensiune arterială cu misiunea de a îmbunătăți acuratețea măsurării tensiunii arteriale și de a diagnostica și gestiona hipertensiunea arterială. Listele de dispozitive electronice precise pentru măsurarea tensiunii arteriale la birou, acasă și ambulatoriu concepute de STRIDE BP sunt recomandate în ghidurile de practică a hipertensiunii arteriale 2020 ale Societății Internaționale de Hipertensiune..

**! Atentie**: Legea federală limitează vânzarea acestui dispozitiv de către sau la ordinul unui medic.

**Dispozitivul poate fi utilizat numai la pacienți adulți (pentru mai multe informații, consultați capitolul Contraindicații).**

e criosfrence

# <span id="page-4-0"></span>**1.1 Denumire componente**

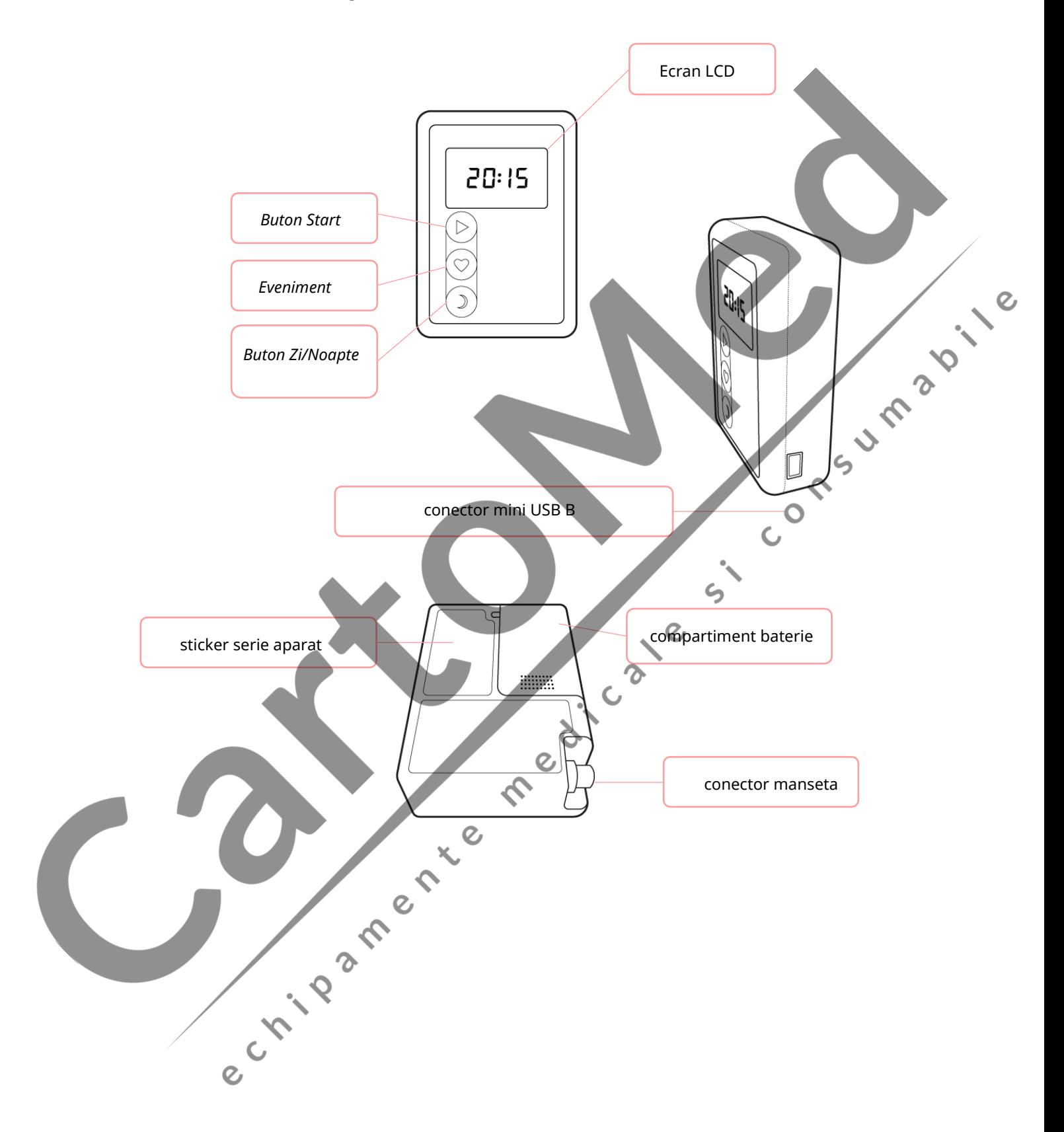

# **1.2 Ecran LCD**

Următorul tabel conține informațiile afișate pe ecranul ABPM-06.

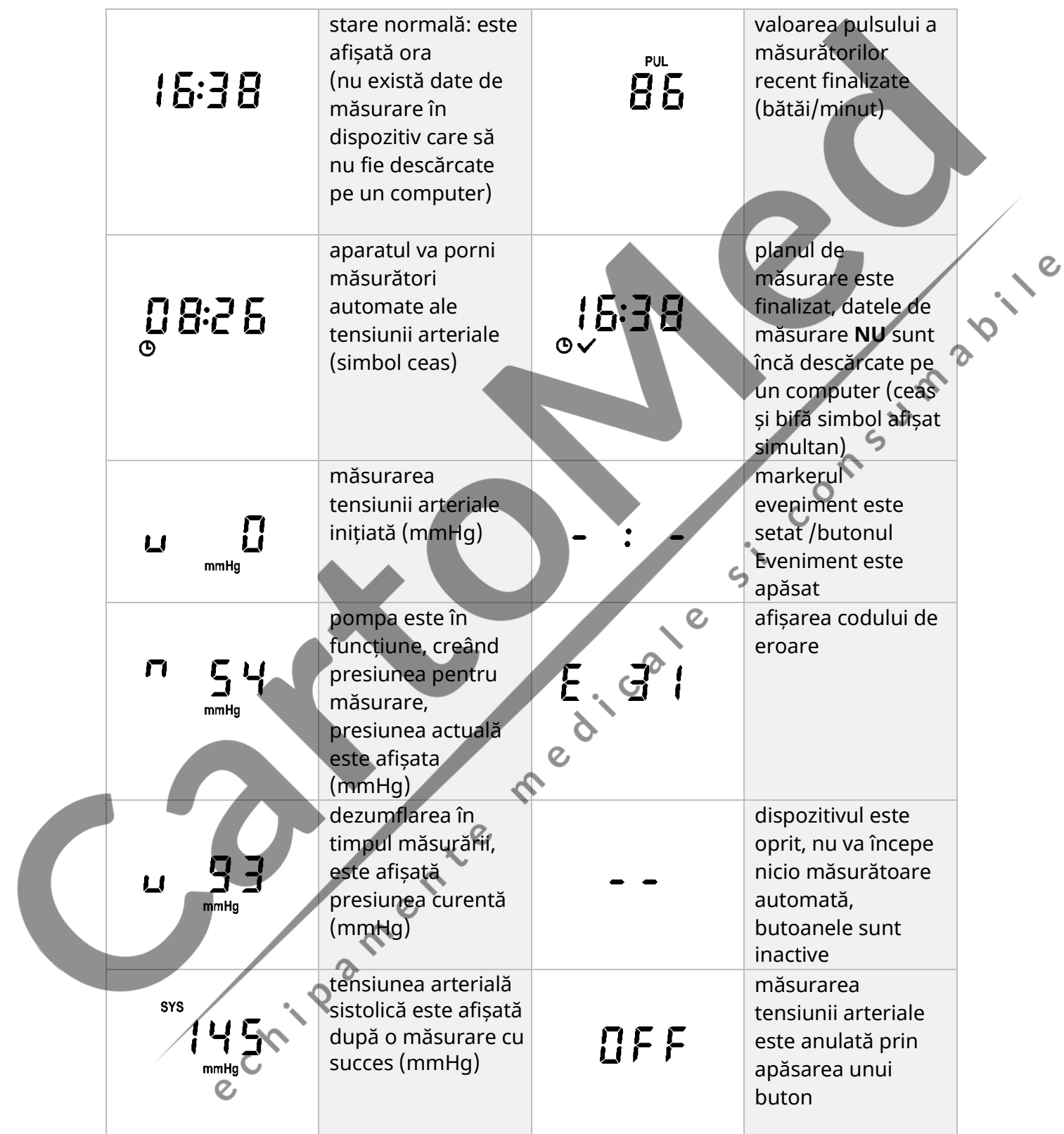

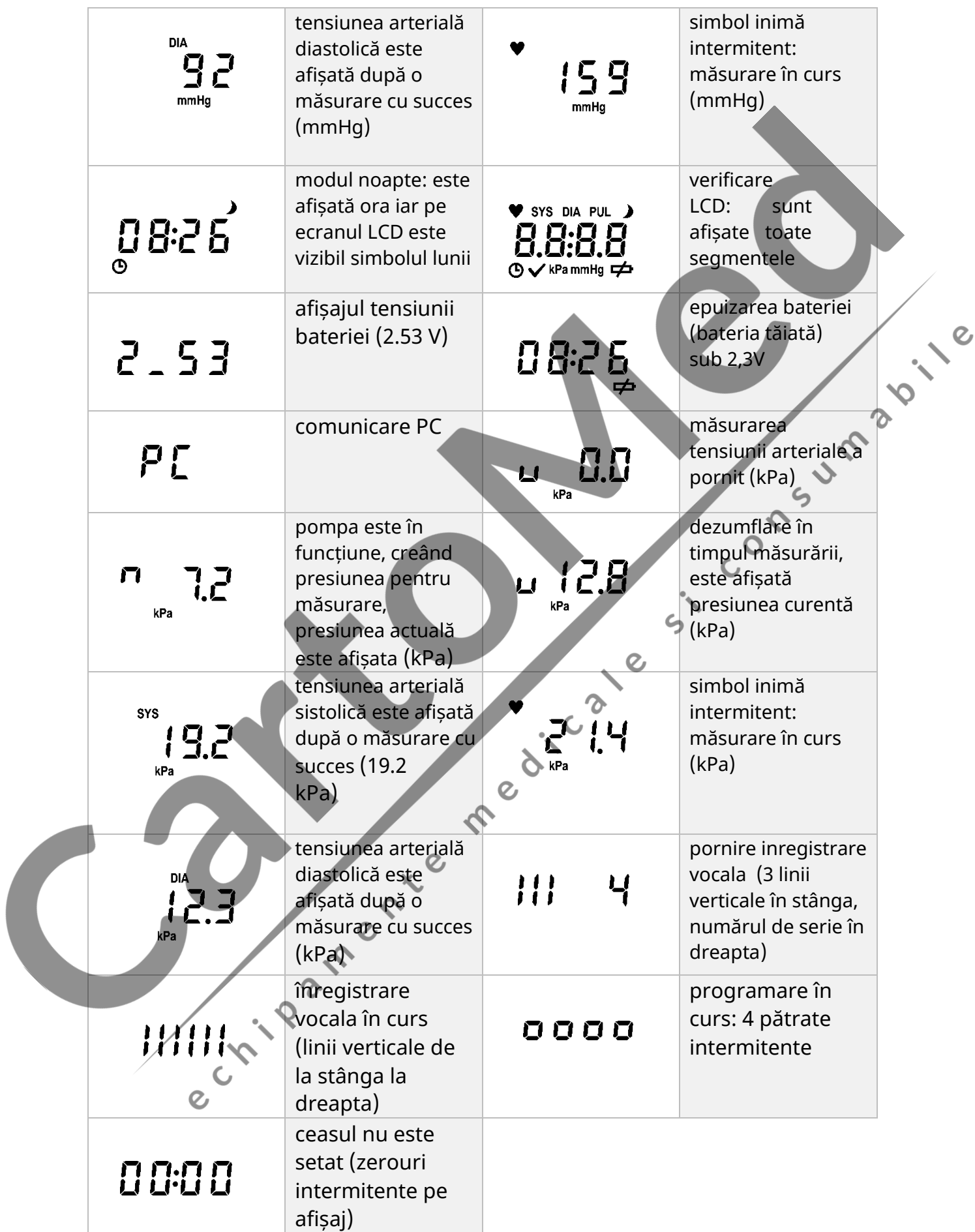

## **1.3 Butoane**

Pe partea frontală a dispozitivului sunt 3 butoane:

- *1. Start*
- *2. Event (Eveniment)*
- *3. Day/night (Zi/Noapte)*

Pacientul poate apăsa orice buton pentru a opri măsurarea tensiunii arteriale în curs. Acest lucru va duce la dezumflarea imediată și rapidă a manșetei.

Când este apăsat, un sunet scurt indică faptul că butoanele funcționează corect. Unele dintre butoane pot avea mai multe funcții. Pentru a comuta între ele, apăsați și mențineți apăsat butonul și eliberați-l când funcția dorită apare pe LCD. Funcția comută la fiecare 5 secunde. Dacă butonul rămâne apăsat după ultima funcție disponibilă, afișajul ceasului va fi afișat din nou și toate funcțiile butonului vor fi dezactivate până când butonul este eliberat. Din motive de siguranță,  $\delta$ măsurătorile automate ale tensiunii arteriale nu pot fi pornite atunci când este apăsat un buton, astfel încât măsurarea nu va începe și codul de eroare corespunzător va fi stocat în lista de date..

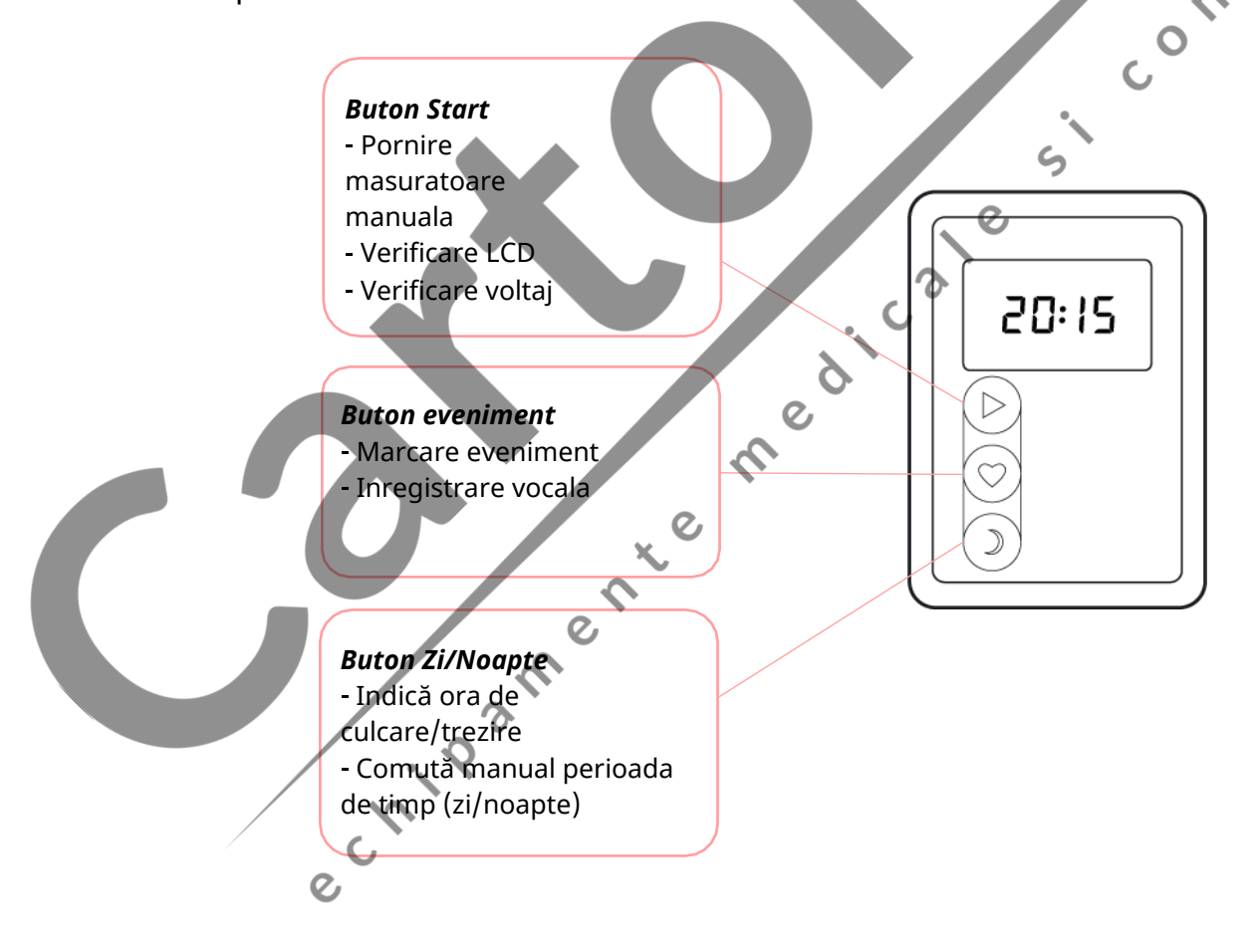

#### **1.3.1** *Functiile butonului Start*

- 1. Pornire măsurare: după un test LCD de 3 secunde în care toate segmentele se aprind, monitorul porneste o măsurare a tensiunii arteriale.
- 2. Test LCD: Apăsând și menținând apăsat butonul Start (de până la 5 secunde) se efectuează un test de ecran. În timpul testului LCD, dacă butonul este eliberat, dispozitivul va începe o măsurătoare.
- 3. Măsurarea tensiunii bateriei (Apăsați și mențineți apăsat butonul Start timp de 5 până la 10 secunde): Afișajul arată tensiunea bateriei în Volți. Dacă tensiunea curentă este mai mare de 2,30 V, șterge indicația de joasă tensiune (dacă există) de pe ecran. Bateriile încărcate complet au o tensiune de 2,5 V (afișată în următorul format: 2\_50).

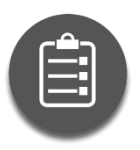

*Indicația de joasă tensiune va rămâne pe ecran până când tensiunea ajunge din nou la 2,4 V. Dacă tensiunea la borne scade sub 2,0 V, chiar și pentru o perioadă scurtă de timp, semnalul nu va dispărea chiar dacă crește din nou peste 2,4 V. În acest caz, semnul bateriei descărcate poate fi îndepărtat printr-o măsurare a tensiunii bateriei sau prin înlocuirea bateriilor, cu condiția ca în timpul măsurării tensiunii , tensiunea la borne să fie peste limita menționată mai sus. (2.3V).*

4. Oprire (apăsați și mențineți apăsat butonul Start mai mult de 10 secunde): pe ecran apar două linii orizontale. Dispozitivul intră în modul de putere redusă, oprește măsurătorile automate, iar butoanele devin inactive. Pentru a ieși din acest mod, apăsați și mențineți apăsat butonul Start pentru cel puțin 5 secunde sau scoateți bateriile. Un eveniment "Oprire" este stocat în lista de date.

#### **1.3.2** *Functiile butonului Eveniment*

Butonul Eveniment poate avea următoarele 2 funcții, în funcție de configurația dispozitivului.

1. Setarea unui marker de eveniment(apasare scurta) Apasarea butonului genereaza un eveniment"Button press" in lista de date, care este afisat in lista de date a software-ului de evaluare. De obicei, acesta este un indiciu al consumului de medicamente. Un eveniment/minut poate fi stocat

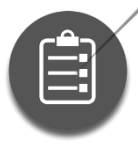

 $\mathcal{O}$ 

*Pacientul trebuie informat : toate evenimentele trebuie înregistrate în secțiunea corespunzătoare din jurnalul pacientului.*

2. Inregistrare vocala(tine apasat timp de 5 pana la 10 secunde) Apasati si mentineti apasat butonul de eveniment pana cand apar 3 linii vertical. După eliberarea butonului, se aude un bip de 1 secundă, după care puteți înregistra

timpul înregistrării unei note vocale, indicând timpul scurs. Când apare a 8-a linie verticală, nota vocală va opri înregistrarea. Un semnal sonor scurt indică sfârșitul notei vocale. Înregistrarea poate fi întreruptă în orice moment apăsând oricare dintre butoane.

#### **1.3.3** *Functiile butonului ZI/NOAPTE*

Funcționarea butonului Zi/noapte depinde de modul în care este programat dispozitivul:

- 1. Indică ora de somn/trezire Dacă funcția Activare manuală zi/noapte nu este bifată (funcția nu este activată), apăsarea butonului modifică perioada de timp (cum ar fi ora de culcare și cea de trezire) din date listă, dar frecvența măsurătorilor automate nu se va modifica.
- 2. Comută manual perioada de timp (disponibilă cu doar 2 ore înainte de ora de comutare programată)

Dacă funcția Activare manuală zi/noapte este bifată (funcția este activată) în timpul programării, pacientul poate comuta între frecvența de măsurare noapte și zi apăsând butonul Zi/noapte (simbolul lunii din colțul din dreapta sus al ecranului indică că dispozitivul se află în perioada de noapte). În acest moment, în același mod ca mai sus, are loc o modificare a perioadei de timp în lista de date, dar, în același timp, frecvența măsurătorilor automate se modifică și la frecvența perioadei următoare. După o comutare manuală, nu este posibilă revenirea la perioada anterioară. Evenimentul de modificare a perioadelor de timp este stocat în memorie doar până la sfârșitul planului. Evenimentele de modificare a perioadei după încheierea planului nu sunt stocate.

# <span id="page-9-0"></span>**2. Utilizarea Holterului**

# <span id="page-9-1"></span>**2.1 Instalare software**

Instalați fie software-ul CardioVisions, fie EasyABPM pe computer de pe suportul de date furnizat. Dacă suportul de date nu pornește automat, rulați programul start.exe.

**CardioVisions (potrivit și pentru scopuri de cercetare)**

 $\mathcal{Q}$ 

**EasyABPM pentru soluții rapide și de bază**

# <span id="page-10-0"></span>**2.2 Pregatire Holter**

## <span id="page-10-1"></span>**2.2.1 Inserati 2 baterii AA in interiorul dispozitivului**

După introducerea bateriilor, tensiunea curentă este afișată timp de 10 secunde. Tensiunea tipică pentru bateriile reîncărcabile complet încărcate ar trebui să fie peste 2,5 V, iar pentru bateriile alcaline proaspete, peste 3 V. Puteți verifica mai târziu tensiunea bateriei în orice moment, ținând apăsat butonul Start timp de 5 până la 10 secunde.

**SSSS** 

#### <span id="page-10-2"></span>**2.2.2 Conectati dispozitivul la PC**

ERBEN-06 folosește un cablu standard USB A - mini USB B care permite comunicarea între dispozitiv și PC. Terminați întotdeauna instalarea software-ului înainte de a conecta dispozitivul la PC! (Driverul USB este instalat împreună cu software-ul, altfel computerul nu va recunoaște dispozitivul.) Chiar și atunci când computerul și dispozitivul sunt conectate prin cablu, dispozitivul efectuează măsurători automate și toate celelalte funcții funcționează normal.

**! ATENTIE:** Dispozitivul poate fi conectat la computer numai după deconectarea manșetei!

## <span id="page-10-3"></span>**2.2.3 Mod comunicare**

Aparatul intră în modul de comunicare când începeți programarea dispozitivului sau descărcarea datelor de măsurare. Aceste evenimente sunt considerate intervenții ale utilizatorului, prin urmare, o măsurare în curs de desfășurare a tensiunii arteriale va fi întreruptă de această comunicare și va fi stocat un cod de eroare de comunicare PC pentru măsurarea respectivă..

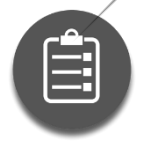

*Nu poate fi inițiată măsurarea tensiunii arteriale când dispozitivul este în modul Comunicare.*

Lățimea de bandă USB disponibilă depinde de numărul și tipul de dispozitive USB conectate la computer. Dacă întâmpinați probleme de comunicare, poate doriți să încercați să eliminați alte dispozitive USB (dacă este posibil).

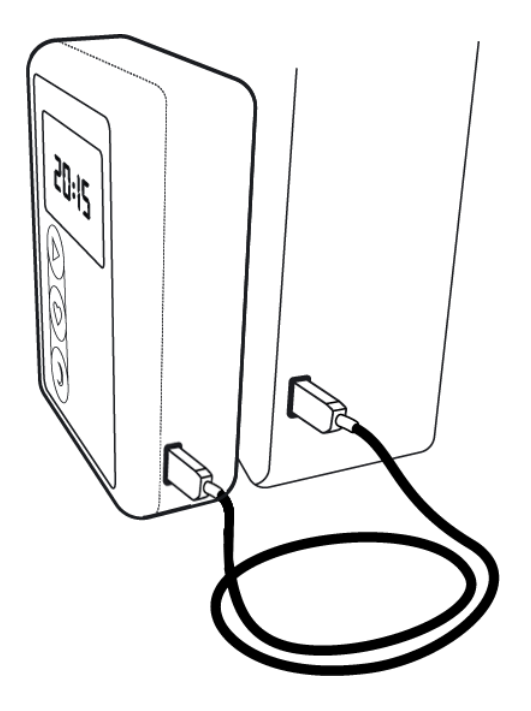

Căutați un port USB (simbolul comun al unui port USB arată astfel:  $\overrightarrow{C_1}$ ) pe PC.

Conectați cablul USB la computer.

Conectați dispozitivul la cablul USB.

Cablul este flexibil, dar se poate rupe cu ușurință atunci când este tăiat sau pliat. Dacă cablul este înfășurat prea strâns sau într-un arc mic sau dacă cablul este supus unei forțe puternice de tăiere (de exemplu, se blochează sub un sertar), firele conductoare din interior se pot deteriora și pot apărea<br>probleme de comunicare.<br>
O probleme de comunicare.

<span id="page-11-0"></span>**2.3 Testare comunicare**

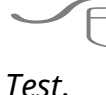

CardioVisions: *Tools* > *Options* > *Communication*, selectare *ABPM-06* si click<br>EasyABPM: *Device > Read data* 

EasyABPM:*Device>Readdata*

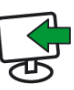

# <span id="page-11-1"></span>**3. Programare ABPM-06**

Aparatul poate fi configurat cu un PC sau prin programare manuală.

<span id="page-11-2"></span>**3.1 Programare ABPM-06 prin PC**

CardioVisions: Detectarea fibrilației atriale nu este disponibilă pe ABPM-06.<br>Cardio<br>Cardio Visions: Detectarea fibrilației atriale nu este disponibilă pe ABPM-06.<br>Cardio

## <span id="page-12-0"></span>**3.2 Programare dispozitiv**

#### **- Start programare**

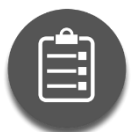

*Programarea dispozitivului șterge toate datele de măsurare anterioare. Prin urmare, nu este posibilă restaurarea datelor anterioare odată ce dispozitivul a fost reprogramat.*

File

Edit

ABPM-06

View

Programming

ormat

**Princ** 

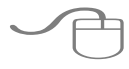

CardioVisions(acasa ):click icoana

Programare.

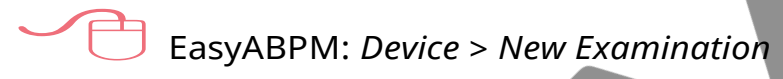

- **Înregistrați noi date de pacient sau selectați un pacient din baza de date**
- **Creati un plan de monitorizare care se potriveste cu rutina zilnica a pacientului.**

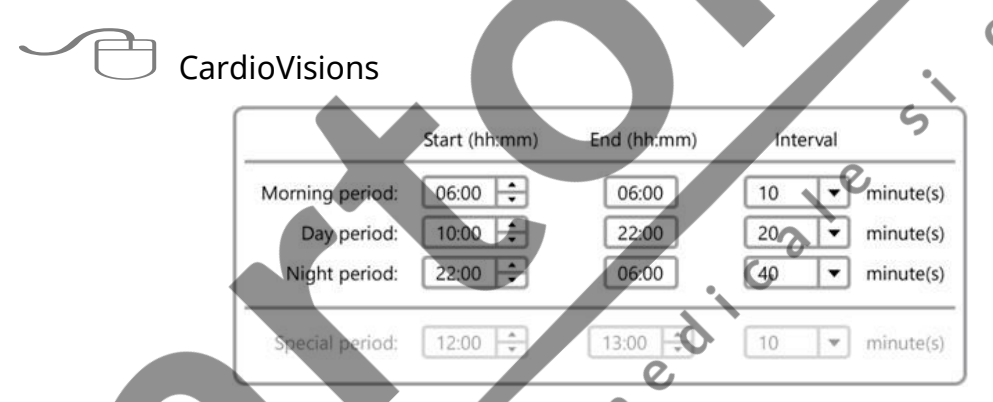

- 1. Durata maximă disponibilă a planului este de 51 de ore în software-ul CardioVisions (48 de ore în EasyABPM).
- 2. Cel mai mic interval dintre două măsurători care poate fi setat este de 5 minute.
- 3. Planul poate include până la 400 de măsurători.

# **- Trimiteți planul de monitorizare de pe computer la dispozitiv**

Patru cercuri intermitente în partea de sus a afișajului indică faptul că dispozitivul este în curs de programare.

## <span id="page-13-0"></span>**3.3 Fixati dispozitivul pe pacient**

- a) Aplicați o manșetă de dimensiune adecvată pe brațul nedominant al pacientului și asigurați-vă că indicatorul "Arteră" este peste artera brahială.
- b) Conectați tubul la dispozitiv.
- c) Așezați dispozitivul în husa și fixați de pacient folosind centura de talie/cureaua de umăr.

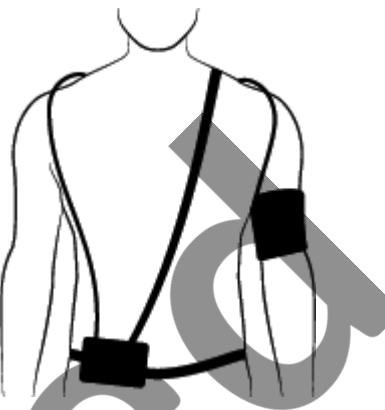

ς

- d) Asigurati-va ca dispozitivul functioneaza correct cu o masurare manuala a tenisunii arteriale sau asteptati masurarea automata de control daca aceasta a fost activate in timpul programarii.
- e) Furnizați un jurnal de evenimente pentru pacient (o probă este disponibilă pe suportul de date Meditech) și informați pacientul despre scopul examinării, rezultatele așteptate și utilizarea corectă a dispozitivului.

#### <span id="page-13-1"></span>**3.3.1 Masuratoare de control**

Este posibilă efectuarea unei măsurători de control automat între momentul programării aparatului și începerea planului de măsurare (timp de programare + 2 minute). Prin efectuarea acestei măsurători, este posibil să se verifice amplasarea corectă a manșetei și funcționarea corectă a dispozitivului fără a fi nevoie să aștepte prea mult pentru prima măsurare a planului de măsurare.

CardioVisions: Masuratoare automata de control poate fi activate din meniul Programare -*Blood Pressure Advanced Settings* tab.

# EasyABPM: *Tools* > *Settings* > *Programming* > *Control measurement*

Aparatul efectuează apoi măsurătorile conform planului de măsurare. Durata planului este de obicei de 24 de ore, deși acest parametru poate fi modificat în planul de măsurare. La sfârșitul planului, datele pot fi descărcate pe un computer.

# <span id="page-13-2"></span>**3.4 Preluare date**

- a) Scoateți manșeta și dispozitivul de pe pacient, solicitați jurnalul pacientului și întrebați despre evenimente, simptome, comentarii sau plângeri care au avut loc în timpul măsurării.
- b) Porniti software-ul.
- c) Stabiliți comunicarea între dispozitiv și PC și preluați datele de măsurare.

 CardioVisions (Ecran de pornire): selectați dispozitivul dvs. din meniul drop-down și clic pe pictograma Citire date. Dacă ați programat dispozitivul utilizând programarea manuală sau dispozitivul a fost programat folosind o altă bază de date, înregistrați informațiile pacientului în baza de date după preluarea datelor.

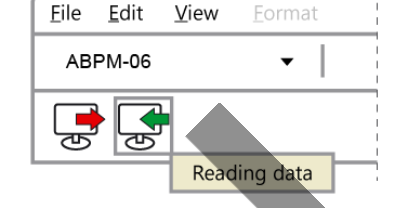

EasyABPM: *Device > Read data*

# <span id="page-14-0"></span>**3.5 Personalizati, revizuiti si imprimati datele**

a) Personalizati raportul standard.

CardioVisions: *Tools* <sup>&</sup>gt; *Options* <sup>&</sup>gt; *Standard reports* <sup>&</sup>gt; *ABPM report*

EasyABPM: *Tools* > *Settings* > *Report*

- b) Examinați raportul și editați-l dacă este necesar.
- c) Creați și salvați sau imprimați raportul.

# <span id="page-14-1"></span>**3.6 Programare manuala ABPM-06**

Următoarele 3 planuri de măsurare sunt disponibile în timpul programării manuale: PLAN A): măsurătorile se fac la fiecare 15 minute în timpul zilei și la fiecare 30 de minute în timpul nopții.

PLAN B): măsurătorile se fac la fiecare 20 de minute în timpul zilei și la fiecare 40 de minute în timpul nopții.

PLAN C): măsurătorile se fac la fiecare 30 de minute atât în timpul zilei, cât și în timpul nopții.

## **Cum se programeaza manual dispozitivul**

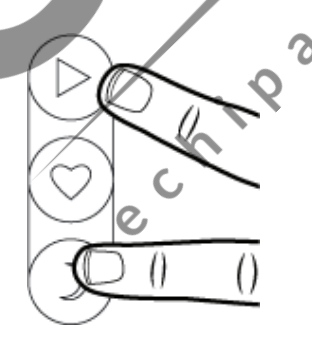

Apăsați și mențineți apăsate butoanele Start și Zi/Noapte simultan. Frecvențele de măsurare ale planurilor sunt afișate după 10 secunde, fiecare pentru o perioadă de 3 secunde. Planurile de măsurare apar pe afișaj după cum urmează: în stânga, frecvența de măsurare în timpul zilei și, în dreapta, frecvența de măsurare pe timp de noapte, care este indicată și de simbolul lunii.

Pentru a selecta planul adecvat, butoanele trebuie eliberate în timp ce planul selectat este afișat. În acest moment pot fi auzite două bipuri și patru litere "o"

intermitente apar în partea de sus a afișajului pentru a indica faptul că dispozitivul este programat. După programarea cu succes, se aud 5 bipuri și planul selectat este afișat din nou timp de 5 secunde. Programarea poate fi întreruptă în unele cazuri, ceea ce monitorul indică întotdeauna.

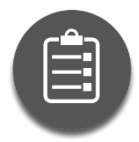

*Atât pentru programarea pe computer, cât și pentru programarea manuală, programarea cu succes a dispozitivului este indicată de o pictogramă oră.*

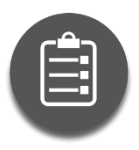

*IMPORTANT: Ceasul nu poate fi setat în timpul programării manuale. Dacă ceasul este inexact, măsurătorile vor fi luate la momentul nepotrivit. Dacă trebuie să setați ceasul, utilizați un computer pentru a programa dispozitivul și ceasul va fi setat automat.*

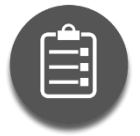

*Dacă ceasul dispozitivului nu a fost setat înainte de programare (Programare PC), ceasul este setat la 01.01.2001 00:00:00.*

Prima masuratoare este pentru verificarea programarii aparatului si se face in al doilea minut dupa programare. Monitorul generează întotdeauna planul începând de la ora 00:00 conform frecvenței de măsurare specificate în planul de măsurare. Când programarea este finalizată, există o perioadă de așteptare de 5 minute. După aceasta, prima măsurătoare se va face la prima dată posibilă, pe baza planului preprogramat. De exemplu, cu un plan de 15 minute programat la 16:27, dispozitivul va adăuga un timp de așteptare de 5 minute, astfel încât obținem 16 ore și 32 de minute, deci următorul timp posibil de măsurare (datorită planului de 15 minute) este de 16 și 45 de minute, care este timpul primei măsurători. Există întotdeauna măsurători la începutul/sfârșitul perioadelor de timp (6:00 și 22:00). Timpul pentru restul măsurătorilor este determinat de frecvența de măsurare. Ultima măsurătoare se face exact la 24 de ore după a doua măsurătoare.

Datele pacientului pot fi create sau selectate ulterior în software.

 $\zeta$ 

#### **Informații afișate în timpul programării manuale:**

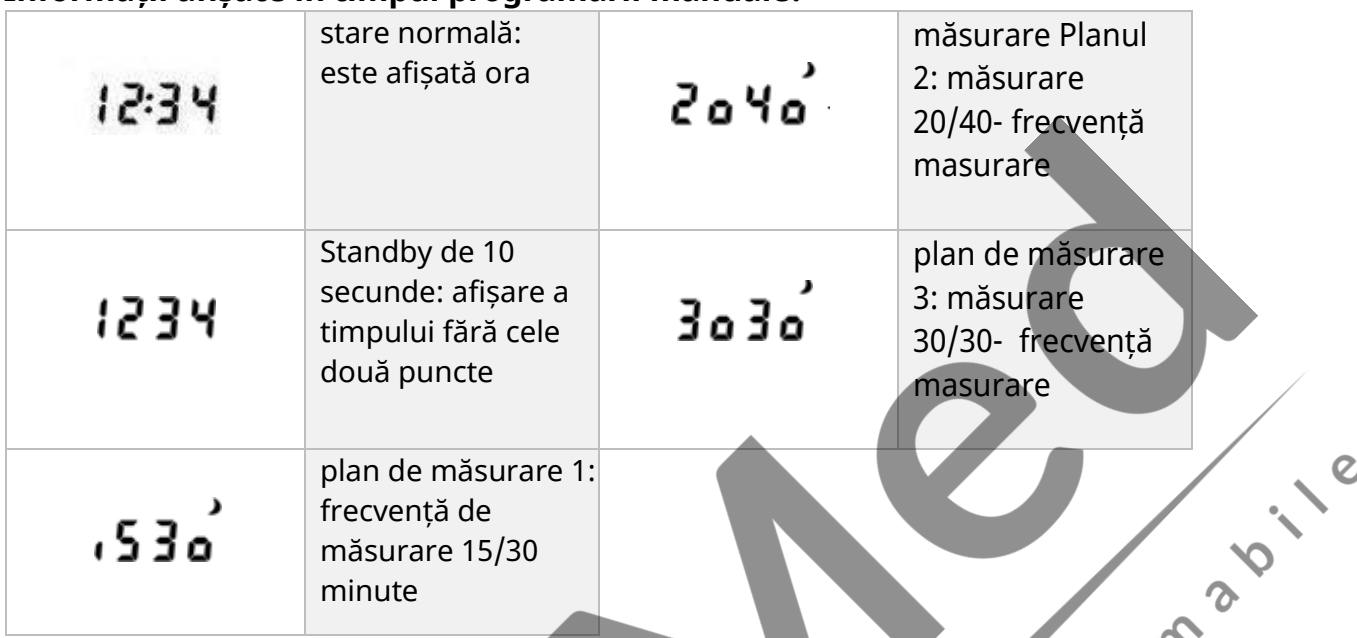

#### **Parametrii planului de masurare a tensiunii arteriale**

Planul de programare manuală are următorii parametri:

- a) Începutul perioadei de măsurare: timpul de programare + 5 minute
- b) Durata perioadei de măsurare: 24 de ore
- c) Începutul perioadei de zi: 6 ore
- d) Începutul perioadei de noapte: 22 de ore
- e) Presiune maxima: 300 mmHg
- f) Modificare manuală a frecvenței de măsurare: dezactivată
- g) Pornirea măsurătorilor manuale (prin apăsarea butonului Start): activata
- h) Repetarea măsurătorilor: dezactivată
- i) Afișaj LCD în timpul măsurării: activat C
- j) Unitate de masurare: mmHg

# <span id="page-16-0"></span>**3.7 Procedura de masurare a tensiunii arteriale**

În timpul măsurării tensiunii arteriale, dispozitivul afișează presiunea curentă a manșetei în mmHg sau kPa, în funcție de planul de măsurare. La sfârșitul unei măsurători cu succes a tensiunii arteriale, valorile sistolice, diastolice și puls ale tensiunii arteriale sunt afișate secvenţial. Fiecare valoare este afișată timp de 2 secunde înainte ca dispozitivul să treacă la următoarea. Rezultatul este afișat de două ori în cazul unei măsurători automate a tensiunii arteriale și de 6 ori pentru o măsurare declanșată manual. Afișarea valorilor poate fi întreruptă prin apăsarea unui buton sau chiar poate fi începută o nouă măsurare a tensiunii arteriale.

CardioVisions: Selectati *Tools <sup>&</sup>gt; Options <sup>&</sup>gt; Blood pressure <sup>&</sup>gt; Displaying blood pin [kPa] units* pentru a comuta intre unitatile mmHg sau kPa.

 $55$ 

EasyABPM: Selectato *Tools <sup>&</sup>gt; Settings <sup>&</sup>gt; Analysis >Unit ofpressure* group pentru a comuta între unitățile mmHg sau kPa.

#### <span id="page-17-0"></span>**3.7.1 Afisarea presiunii mansetei**

În timpul măsurătorilor tensiunii arteriale, ecranul LCD afișează continuu presiunea curentă în manșetă. Dispozitivul indică depășirea intervalului de presiune nominală prin clipirea valorii maxime a intervalului de presiune nominala.

Intervalul de presiune nominală al ABPM-06 este 0 - 300 mmHg.

#### <span id="page-17-1"></span>**3.7.2 Valoare presiune initiala**

Dispozitivul ia în considerare rezultatele măsurătorilor anterioare ale tensiunii arteriale atunci când începe o măsurare. Programarea dispozitivului șterge istoricul și, în acest caz, prima măsurătoare începe la 160 mmHg.

#### <span id="page-17-2"></span>**3.7.3 Parametri stocare**

Dispozitivul poate stoca peste 600 de intrări, inclusiv datele măsurătorilor tensiunii arteriale declanșate manual și automat, precum și alte indicații de eveniment, cum ar fi apăsarea butonului Eveniment, introducerea bateriilor, schimbarea perioadei de timp etc.

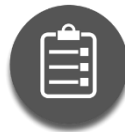

*Rezultatele și evenimentele măsurătorilor nu vor fi stocate dacă ceasul instrumentului nu este setat sau incorect.*

 $\mathbf C$ 

#### <span id="page-17-3"></span>**3.7.4 Masuratori repetate**

Dispozitivul poate repeta măsurătorile începute automat, care se termină cu codul de eroare E - 1 (măsurare eșuată), dacă repetarea măsurătorilor este activată în planul de măsurare activ. Măsurătorile pornite manual, iar măsurătorile repetate nu sunt repetate.

În funcție de tipul de software, măsurătorile repetate pot fi activate în următoarele moduri:

CardioVisions: *Programming* <sup>&</sup>gt; *BP Settings* <sup>&</sup>gt;*Enable measurement repeat*

# EasyABPM: *Tools* > *Settings* > *Programming* > *Repeat*

Dacă măsurătorile repetate sunt activate, o măsurătoare nereușită va fi repetată la 5 minute după măsurarea eșuată. Măsurătorile se repetă o dată.

Repetarea măsurătorilor va fi dezactivată dacă 5 măsurători consecutive nu au succes.

După aceasta, trebuie sa fie 2 măsurători consecutive reușite ca aparatul să repete măsurarea nereușită. Aceste 2 măsurători consecutive reușite pot fi manuale, automate sau repetate.

## **2.1.1 Funcția SleepWell®**

<span id="page-18-0"></span>Funcția SleepWell evită perioadele lungi intre măsurătorile reușite, iar în același timp, ajută ca măsurătorile să fie inconfortabil de frecvente. Prin urmare, aparatul va repeta măsurătorile dacă frecvența măsurătorii este mică și nu a fost reușită într-o lungă perioadă de timp:

1. nu a fost nici o măsurătoare reușită în ultimele 30 de minute

2. nu s-au făcut mai mult de 2 măsurători în ultimele 30 de minute

(incluzând măsurătorile manuale sau repetate)

3. următoarea măsurătoare programată este la cel puțin 30 de minute distanță

În functie de aplicație, funcția SleepWell® poate fi activată în următoarele moduri:

 $\zeta$ CardioVisions: *Programming* <sup>&</sup>gt; *BP Settings* <sup>&</sup>gt;*Enable SleepWell(R)*

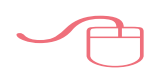

EasyABPM: *Tools* > *Settings* > *Programming* > *SleepWell®*

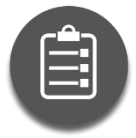

*Măsurătorile repetate trebuie să fie activate atât în CardioVisions, cât și în EasyABPM pentru ca funcția SleepWell® să fie disponibilă.*

# **2.1.2 Bateria ceasului**

<span id="page-18-1"></span>Ceasul intern al dispozitivului va continua să funcționeze chiar și atunci când bateriile sunt descărcate sau scoase datorită bateriei interne cu litiu CR1620. Bateria trebuie schimbată în funcție de utilizarea aparatului, aceasta trebuie schimbată de către producător.

Programul CardioVisions măsoară voltajul bateriei înaintea fiecărei programări, iar dacă acesta este sub valorile critice, un mesaj de avertizare va apărea în tab-ul Home al ferestrei Programming.

# <span id="page-18-2"></span>**4. Informații pacienți**

- Pentru a evita riscul infecțiilor si din motive de igienă, aparatul, manșeta, și tubul niciodată nu ar trebui să fie în contact direct cu pielea. Este recomandată purtarea unei bluze/cămăși subțiri.
- Dacă aveți probleme de coagulare sau urmați un tratament în acest sens, raportați asta medicului.

**12.12** 

- Nu este permisă modificarea dispozitivului. Nici deconectarea vreunui accesoriu. În timpul examinării, raportați medicului orice problemă sau când bateriile sunt descărcate.
- Nu (re)poziționați manșeta peste răni, sau regiuni ale pielii iritate sau infectate.
- Înainte de fiecare măsurătoare, dispozitivul va porni pompa internă pentru a umfla manșeta la presiunea necesară. Pompa are un sunet scăzut și o ușoară senzație de vibrație pe măsură ce manșeta este umflată. Măsurarea presiunii arteriale are loc pe măsură ce manșeta este dezumflată. Faza de umflare durează aproximativ 30 de secunde. În acest timp sunteți rugat să încetați orice mișcare inutilă, în special activitatea fizică intensă. Pregătițivă să stați relaxat, țineți mâna pe care e manșeta relaxată ușor depărtată de corp în timpul deflației, până la dezumflarea completă a manșetei. Acest lucru va ajuta la prevenirea perturbărilor extreme de mișcare ale  $\mathcal{S}$ măsurătorii.
- Nu scoateți manșeta nici noaptea. Dacă, din oarecare motiv, manșeta trebuie să fie scoasă în timpul examinării, când o puneți înapoi, aveți grijă să o poziționați pe același braț iar tubul acesteia este orientat către umăr iar însemnul alb (manșeta din textil), sau semnul "Artery" (manșeta din neopren) este plasat deasupra arterei brahiale. Asigurați-vă că manșeta este suficient de strânsă fără să vă provoace disconfort. Cereți ajutorul altei persoane când repuneți manșeta.
- În cazul puțin probabil în care tubul manșetei se deconectează de la dispozitiv, conectați racordul manșetei la cel al dispozitivului și rotiți racordul manșetei în sensul acelor de ceasornic până se oprește și face click.

Nu măsurați tensiunea arterială a altcuiva în timpul examinării.

- Aveți grijă să nu răsuciți tubul pentru un flux bun al aerului.
- Aveți grijă să nu încâlciți manșeta și tubul acesteia pentru a preveni strangularea sau problemele de circulație a aerului.
- Daca este necesar (simțiți dureri sau amorțește mâna), apăsați orice buton pentru a opri măsurătoarea. Manșeta se va dezumfla imediat.
- Dacă experimentați congestionări, vânătăi, amorțeala brațului sau durere după măsurătoare, manșeta trebuie îndepărtată imediat, iar incidentul raportat medicului cel târziu după examinare.
- Dacă simțiți amețeli, angină pectorală, palpitații sau dureri de cap, apăsați scurt butonul Start pentru a începe o măsurare manuală a tensiunii arteriale.
- Apăsați scurt butonul Eveniment pentru a marca un eveniment (de exemplu, luarea de medicamente). Astfel de evenimente ar trebui notate și în jurnalul pacientului.
- Nu utilizați acest dispozitiv într-un mediu RM, adică în imediata apropiere a, de exemplu, cuptoare cu microunde, echipamente de înaltă tensiune, dispozitive electronice mari, transformatoare, cutii de transformatoare, echipamente de imagistică prin rezonanță magnetică (IRM) etc.
- Pericol de explozie: nu utilizați acest dispozitiv într-o atmosferă explozivă sau în prezența unor anestezice sau gaze inflamabile.
- Dacă este activat în timpul programării, puteți utiliza butonul Zi/Noapte pentru a comuta manual la următoarea perioadă cel mai devreme cu 2 ore înainte de modificarea planificată. De asemenea, puteți indica activitatea dvs. (mersul la culcare și trezirea) apăsând butonul Zi/Noapte.
- Înregistrare note vocale (numai pe ABPM-06): Apăsați și mențineți apăsat butonul Eveniment până când în partea dreaptă a afișajului apar 3 linii verticale cu numărul notei vocale. După eliberarea butonului, se aude un bip de 1 secundă, după care puteți înregistra timp de 15 secunde. Liniile verticale încep să apară continuu de la stânga la dreapta în timpul înregistrării unei note vocale, indicând timpul scurs. Când apare a 8-a linie verticală, nota vocală va opri înregistrarea. Un semnal sonor scurt indică sfârșitul notei vocale. Înregistrarea poate fi întreruptă oricând apăsând oricare dintre butoane.
- Nu utilizați aparatul în duș sau cadă.
- Nu scufundați dispozitivul în apă sau orice lichid de curățare și protejați-l de vărsări și stropiri. Nu-l expuneți la ploi abundente sau la abur și nu îl purtați într-un mediu umed, de exemplu, la duș, cadă sau piscină. Dacă apa ajunge pe dispozitiv, ștergeți-l cu o cârpă uscată.
- Dacă apă pătrunde în interiorul dispozitivului, scoateți-l, scoateți bateriile și returnați dispozitivul medicului.
- Contactați medicul dumneavoastră pentru mai multe informații. $\mathcal{Q}$

**12.12** 

 $\ddot{\mathbf{Q}}$ 

# <span id="page-21-1"></span><span id="page-21-0"></span>**5. Manșete**

#### **5.1 Dimensiuni**

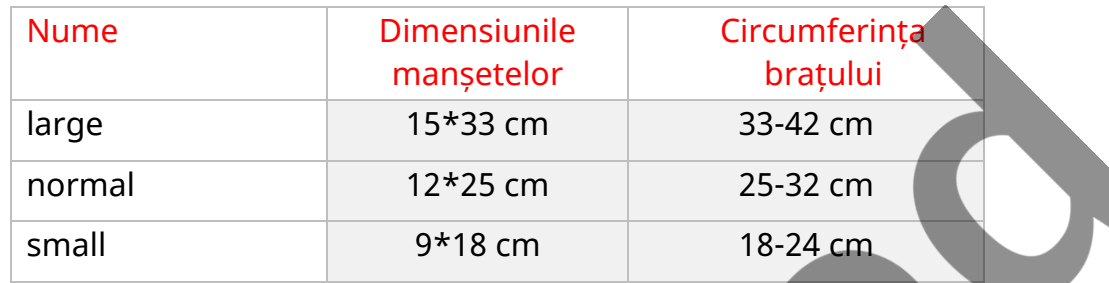

Dacă circumferința brațului pacientului nu se încadrează în niciunul dintre intervalele din tabelul de mai sus, utilizați manșeta cea mai apropiată de circumferința brațului și efectuați așa-numitul calcul de undercuffing (manșetă prea mică) sau overcuffing (manșetă prea mare).

Dispozitivul determină automat dimensiunea manșetei conectate la începutul<br>fiecărei măsurători.<br>5.2 Utilizarea manșetei<br>Purtati o cămecă fiecărei măsurători.

#### **5.2 Utilizarea manșetei**

#### <span id="page-21-2"></span>**Purtați o cămașă subțire sau o bluză sub manșetă.**

Purtarea hainelor subțiri sub manșetă nu afectează acuratețea măsurării, dar previne posibilele probleme cauzate de purtarea îndelungată (transpirație, mâncărime etc.).

# **Aplicați manșeta și asigurați-vă că indicatorul "Artery" este peste artera brahială.**

Așezați manșeta pe partea superioară a brațului astfel încât tubul de cauciuc să fie orientat către umărul pacientului și înscrisul alb și indicația "Artery" a manșetei să fie plasate deasupra arterei brahiale. Spre deosebire de amplasarea obișnuită cu tubul îndreptat în jos, avantajul este că pacientul poate purta o jachetă lejeră peste<br>manșetă.<br>A particul poate purta o jachetă lejeră peste manșetă.

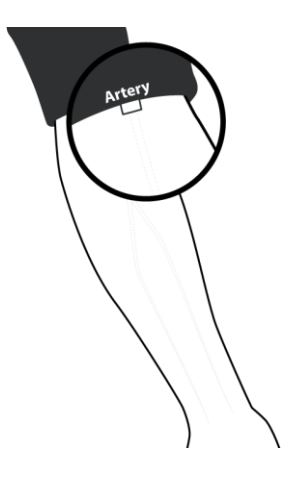

**Când este aplicat corect, capătul manșonului (cel mai aproape de tub) ar trebui să fie în intervalul indicat.**

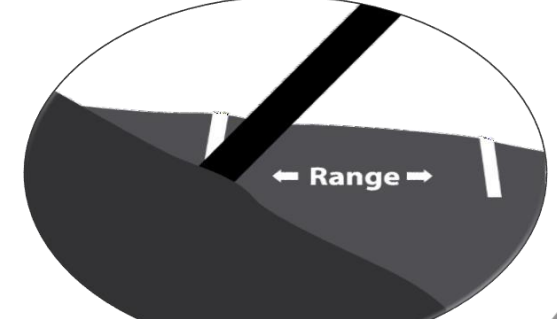

#### **Conectați tubul manșetei la dispozitiv.**

Conectați mufa de aer al manșetei la mufa conectorului de aer al dispozitivului împingând ușor cei doi conectori împreună și rotind conectorul manșetei în sensul acelor de ceasornic.

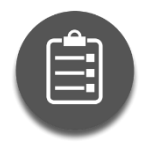

*Aveți grijă să evitați blocarea fluxului de aer în tubul manșetei și răsucirea tubului. Asigurați-vă că manșeta și tubulatura acesteia nu sunt strangulate sau au probleme de circulație.. În cazul în care pacientul simte amorțeală la braț sau durere rămasă după finalizarea oricărei măsurători a tensiunii arteriale,manșeta trebuie îndepărtată pentru a*

*Evita leziunile vasculare sau neurale permanente. Aplicarea manșetei peste o rană poate provoca răni suplimentare! Aplicarea manșetei și presurizarea acesteia ar putea duce la rănirea pacientului din cauza interferenței temporare cu fluxul de sânge pe orice membru în care este prezent accesul sau terapia intravasculară sau un șunt arterio-venos (A-V). Presurizarea manșetei poate cauza temporar pierderea funcției unui echipament medical de monitorizare utilizat simultan pe același membru. Nu are nici o relevanță aplicarea manșetei și presurizarea acesteia pe brațul părții unei mastectomii.*

Puneți manșeta sufficient de strâns pe bratul pacinetului încât să fie confortabilă.

Montarea mai lejeră a manșetei crește timpul necesar pentru fiecare măsurătoare și probabilitatea de întrerupere a măsurătorilor din cauza timeoutului, deoarece dispozitivul va trebui să pompeze mai mult aer pentru a atinge presiunea corectă. Măsurătorile mai lungi fac de asemenea pacientul să se simtă inconfortabil, iar măsurătorile întrerupte reduc cantitatea de date care pot fi evaluate. Dacă pacientul îndepărtează manșeta în timpul monitorizării, aceasta trebuie reaplicată,la fel de strâns, cu ajutorul unei alte persoane, dacă este necesar.

Manșeta este o componentă care, conform standardelor relevante, este protejată împotriva descărcărilor electrostatice. Utilizarea manșetelor diferite de cele furnizate de Meditech poate duce la o eroare de măsurare și/sau, în anumite cazuri, poate cauza deteriorarea dispozitivului principal, daune care nu sunt acoperite de garanția oferită de Meditech Kft..

# <span id="page-23-0"></span>**6. Baterii**

Meditech ABPM-06 este alimentat de două baterii standard AA de 1,5 V sau două baterii reîncărcabile de 1,2 V AA.

Un set de baterii de mare capacitate complet încărcate va permite dispozitivului să efectueze până la 250 de măsurători ale tensiunii arteriale în timpul unei sesiuni de monitorizare de 24 de ore. Dacă utilizați baterii alcaline, alegeți produse de mare capacitate, cu durată lungă de viață, pentru a permite o funcționare fiabilă.

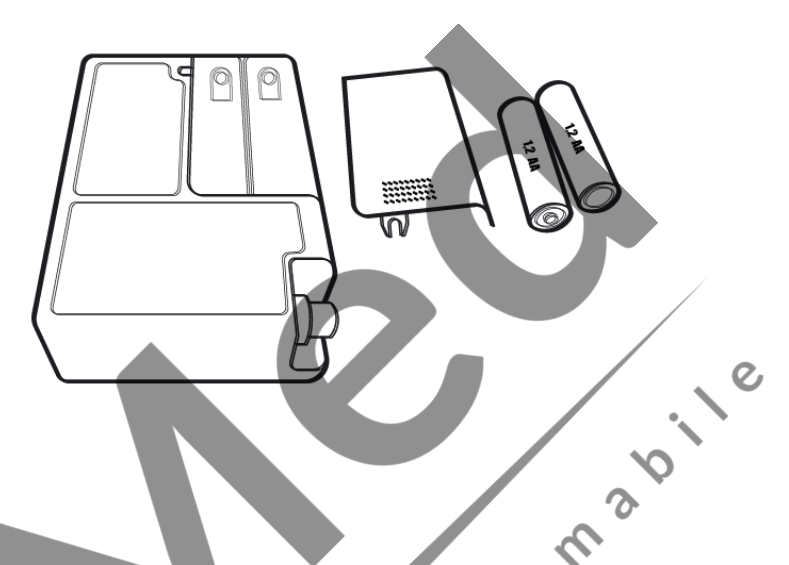

Pentru a schimba bateriile, scoateți dispozitivul din husă și scoateți capacul compartimentului pentru baterii din spate. Puneți în compartiment două baterii reîncărcabile AA de mare capacitate sau două baterii alcaline AA noi, cu durată lungă de viață, apoi închideți-l.

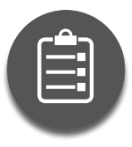

## *Utilizați baterii alcaline standard sau reîncărcabile NiMH.*

*Utilizați numai baterii standard de lungă durată (alcaline) sau baterii reîncărcabile NiMH standard de dimensiunea corespunzătoare. Nu utilizați baterii cu litiu. Nu amestecați diferite tipuri de baterii și nu amestecați baterii noi și vechi.*

*Nu utilizați niciodată baterii de calitate scăzută sau necunoscută sau baterii preutilizate, deoarece este posibil să nu acopere nevoile de alimentare ale monitorului. Acestea pot conține, de asemenea, electroliți acizi care pot curge și corodează componentele electronice. Nu utilizați niciodată baterii care sunt deteriorate în vreun fel.*

## *Nu începeți o nouă sesiune de monitorizare cu baterii descărcate.*

*Se recomandă insistent să folosiți acumulatori proaspăt încărcați sau baterii noi la fiecare examinare, astfel încât bateriile să nu se descarce în timpul monitorizării, chiar și în cazul unor valori foarte mari ale tensiunii arteriale și/sau al unei sesiuni lungi de monitorizare. După introducerea bateriilor în dispozitiv, se recomandă să verificați tensiunea acestora înainte de programare. Tensiunea tipică pentru bateriile reîncărcabile complet încărcate ar trebui să fie peste 2,5 V, iar pentru bateriile alcaline, peste 3 V.*

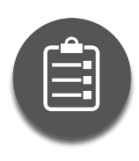

*Verificarea tensiunii bateriei: Apăsați și mențineți apăsat butonul Start timp de 5 până la 10 secunde.*

*Pentru funcționarea corectă a ceasului dispozitivului, folia de etanșare din compartimentul bateriei trebuie îndepărtată..*

#### *Dacă măsurătorile nu încep la timp, înlocuiți bateria ceasului intern.*

*Dacă măsurătorile nu încep la ora specificată sau nu încep deloc, este probabil ca bateria ceasului intern să fie descărcată. În acest caz, este necesar ca bateria să fie înlocuită de producător. Aceasta este o operațiune fără garanție. Vă rugăm să contactați furnizorul dumneavoastră.*

#### *Dacă bateriile se descarcă, înlocuiți-le chiar și în timpul unei sesiuni de monitorizare.*

*Dacă bateriile se descarcă în timpul unei sesiuni de monitorizare, acestea pot fi înlocuite. Monitorizarea va continua și datele nu se vor pierde.*

#### *Scoateți bateriile dacă monitorul nu este în uz.*

*Dacă nu utilizați dispozitivul, este indicat să scoateți bateriile, deoarece acestea se pot descărca din cauza consumului mic, dar constant de energie al circuitelor integrate ale dispozitivului. Datele de pe monitor nu se pierd chiar dacă bateriile se descarcă*<br> **7. Măsuri de siguranță** *sau sunt scoase.*

# <span id="page-24-0"></span>**7. Măsuri de siguranță**

#### **Protecție împotriva șocurilor electrice**

ABPM-06 este echipat cu protecția necesară împotriva șocurilor electrice. Dispozitivul este alimentat de 2 baterii AA de 1,5V sau 2 baterii reîncărcabile de 1,2V AA, care elimină posibilitatea de șoc electric, chiar și în cazul defecțiunilor multiple ale dispozitivului.

Multe computere personale nu au o protecție adecvată împotriva șocurilor electrice sau standarde stricte de siguranță care sunt esențiale pentru utilizarea instrumentelor medicale. Din aceste motive, păstrați o distanță minimă de 1,5 metri între pacient și computer atunci când utilizați ABPM-06 cu un computer. Aceasta este distanța de siguranță necesară.

**Înainte de a conecta ABPM-06 la computer, scoateți-l de la pacient și asigurați-vă că capacul bateriei este în poziție. În caz contrar, computerul personal trebuie să îndeplinească cerințele standardului EN 60950-1.**

## **! Atenție: Aparatul trebuie protejat de căldura radiantă și de temperaturile ridicate prelungite!**

#### **Biocompatibilitate**

Pentru a evita riscurile de infecție și din motive de igienă generală, dispozitivul, manșeta și tubulatura nu trebuie să intre în contact direct cu pielea pacientului. Materialele manșetei îndeplinesc cerințele de biocompatibilitate aferente.

#### **Materiale periculoase**

Bateriile uzate sunt considerate deșeuri periculoase și trebuie aruncate cu grijă. Dispozitivul nu conține materiale calificate ca substanțe farmaceutice sau țesut de origine animală. Nu conțin materiale periculoase pentru oameni.

#### **Risc de diagnostic incorect**

Utilizarea prevăzută a Meditech ABPM-06 este de a înregistra valorile tensiunii arteriale și ale pulsului. Pacienții trebuie informați cu privire la regulile de comportament cooperant, manipularea corectă a dispozitivului și rezultatele așteptate ale monitorizării înainte de începerea măsurării. Dispozitivul furnizează date numai pentru a sprijini deciziile de diagnosticare ale unui medic calificat; nu oferă automat un diagnostic de niciun fel. În timpul evaluării valorilor tensiunii arteriale înregistrate, posibilele artefacte datorate perturbărilor externe, mișcării și zgomotului electric trebuie observate cu precauție și luate în considerare.

*Consultați capitolul Manșete pentru mai multe informații..*

# <span id="page-25-0"></span>**8. Curățarea și protejarea**

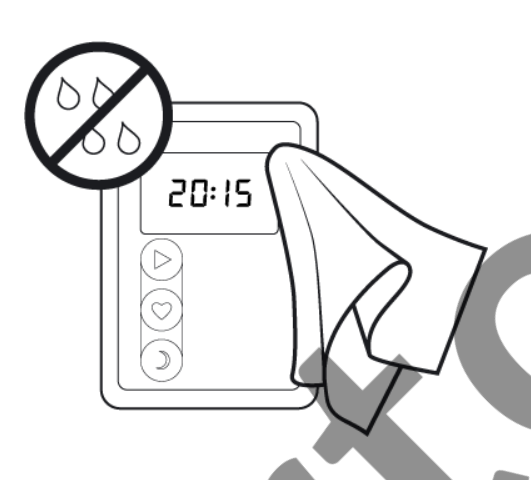

ABPM-06 este protejat IP22.

#### **Curățarea dispozitivului**

**PRICE** Un mijloc recomandat de curățare este ștergerea monitorului cu un șervețel de curățare dezinfectant (de exemplu, Henkel Ecolab Incides și produse similare). Alternativ, ștergeți cu o cârpă ușor umedă, apoi uscați-o cu un șervețel antistatic. Nu expuneți monitorul la căldură extremă, inclusiv la expunerea îndelungată la lumina directă puternică a soarelui.

#### **Curățarea manșetei din neopren**

Ștergeți manșeta cu o cârpă umedă sau cu un șervețel detergent/dezinfectant (de exemplu, etanol 70%, alcool izopropilic 70%, Microzid). Vă rugăm să rețineți că burduful nu poate fi îndepărtat.

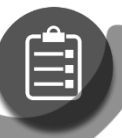

*Evitați orice scurgere în tub atunci când curățați manșeta. (Conectați* 

*tubul.) Nu puneți monitorul într-o mașină de sterilizare. Nu utilizați înălbitor.*

#### **Protecţie**

**! Atenție:** Nu scufundați aparatul în apă sau în orice alt lichid și nu îl supuneți la șocuri sau stropire cu apă!

Nu expuneți la ploaie, abur sau umezeală. Nu utilizați în medii umede, cum ar fi dușuri, băi sau piscine. Dacă umiditatea ajunge pe dispozitiv, ștergeți-l cu o cârpă uscată. Dacă există posibilitatea condensului, păstrați dispozitivul într-un loc uscat timp de cel puțin o oră înainte de utilizare.

Dacă intră apă înăuntru, scoateți bateriile și trimiteți dispozitivul la producător.

**! Atenție:** Nu sterilizați monitorul!

Nu puneți niciodată dispozitivul într-o mașină de dezinfectare sau sterilizare!

# <span id="page-26-0"></span>**9. Întreținerea**

#### **Verificarea preciziei de măsurare a presiunii este recomandată bianual.**

**Dispozitivul este acoperit de o garanție de doi ani** în condițiile generale de garanție ale Meditech Kft., pentru detalii, consultați capitolul relevant. Această garanție nu acoperă nicio disfuncționalitate sau defect care rezultă din utilizarea necorespunzătoare sau din utilizarea accesoriilor inadecvate, accident, furt sau utilizarea dispozitivului în afara specificațiilor de mediu de funcționare sau a intervalului de măsurare prevăzut. Îndepărtarea etichetei de pe partea din spate a dispozitivului anulează această garanție.  $\hat{\mathbf{c}}$ 

**! Avertisment:** Întreținerea și repararea acestui echipament trebuie efectuate numai de personal calificat și aprobat de Meditech!  $\epsilon$ 

**În interiorul dispozitivului nu există piese reparabile de utilizator**; conține componente electronice complexe și mecanice de precizie. Dacă aveți probleme, vă rugăm să trimiteți dispozitivul personalului de service calificat. Utilizatorul poartă întreaga responsabilitate pentru orice consecințe ale intervenției necorespunzătoare. Pentru informații despre service, vă rugăm să contactați distribuitorul sau Meditech Kft. Documentația și expertiza necesară reparației se găsesc la producător, Meditech Kft., și la firmele distribuitoare.Disposal

Acest dispozitiv conține o baterie internă Li/MnO2 (nereîncărcabilă) care este considerată deșeu periculos și trebuie eliminată în consecință. Restul dispozitivului trebuie tratat ca deșeu electronic. Bateriile uzate sunt deșeuri periculoase și trebuie eliminate în mod corespunzător.

# <span id="page-26-2"></span><span id="page-26-1"></span>**10. Utilizare prevăzută, indicații și contraindicații**

# **11.1 Utilizarea prevăzută**

ABPM-06 este un dispozitiv medical activ, un monitor de tensiune arterială oscilometric neinvaziv, care este destinat să fie utilizat cu un program computerizat dedicat pentru înregistrarea și afișarea tensiunii arteriale sistolice și diastolice și a ritmului cardiac. Afișarea și evaluarea datelor înregistrate (care ține cont de recomandările medicale relevante, cum ar fi ghidurile Societății Europene de Cardiologie) sunt efectuate de un program de utilizator care rulează pe PC după ce datele au fost descărcate. Este destinat utilizării ca ajutor sau adjuvant la diagnostic și tratament atunci când este necesară măsurarea tensiunii arteriale sistolice și diastolice ale unui pacient adult pe o perioadă lungă de timp. Sistemul este doar pentru măsurare, înregistrare și afișare (monitorizarea la pat sau monitorizarea terapiei intensive excluse) pentru a ajuta un medic autorizat să <span id="page-27-0"></span>pună un diagnostic

# **11.2 Indicații pentru monitorizarea ambulatorie a tensiunii arteriale**

Lista indicațiilor clinice se bazează pe Ghidurile ESC/ESH 2018 pentru managementul hipertensiunii arteriale:

- a) Afecțiuni în care fenomenul halat alb este mai frecvent:
	- i. Hipertensiunea de grad I la masurarea tensiunii arteriale la birou
	- ii. Creștere marcată a tensiunii arteriale la birou fără afectare de organ mediată de hipertensiune (HMOD)
- b) Afecțiuni în care hipertensiunea mascata este mai frecventă, de exemplu:
	- i. Tensiune arteriala normala- ridicata la birou
	- ii. ii. Tensiunea arterială normală la birou la persoanele cu HMOD sau cu risc cardiovascular ridicat.
- c) Hipotensiunea arteriala posturala si postprandiala la pacientii netratati si tratati
- d) Evaluare resistant hypertension
- e) Evaluarea tensiunii arteriale, în special la pacienţii cu risc crescut trataţi;
- f) Răspunsul exagerat al tensiunii arteriale la efort;
- g) Când există o variabilitate considerabilă a tensiunii arteriale la cabinet;
- h) Evaluarea simptomelor cu hipotensiune consistenta in timpul tratamentului;
- *i) Indicații specifice pentru ABPM mai degrabă decât HBPM:*
	- i. Evaluarea valorilor tensiunii arteriale nocturne și status dipping(de exemplu, suspiciunea de hipertensiune arterială nocturnă, cum ar fi apneea în somn, boala renală cronică (IRC), diabetul, hipertensiunea endocrină sau disfuncția autonomă)

Aceste recomandări sunt de asemenea în conformitate cu Ghidul 2017 ACC/AHA/AAPA/ABC/ACPM/ AGS/APhA/ASH/ASPC/NMA/PCNA pentru prevenirea, detectarea, evaluarea și gestionarea hipertensiunii arteriale la adulți.

# <span id="page-27-1"></span>**11.1 Contraindicatii**

- a) Pacienți necooperanți, pacienți inconștienți sau incapabili în alt mod
- b) Pacienții care necesită îngrijiri cardiace urgente/de urgență
- c) Pacienți cu tulburări de coagulare
- d) Pacienți cu mobilitate gravă sau alte deficiențe fără supraveghere

e) Dispozitivele pot fi aplicate numai pacienților adulți. Cuvântul "adult" este folosit inclusiv pentru pacienții minori/adolescenti supuși procedurilor ABPM și/sau holter ECG bazate pe indicații medicale bine stabilite, dacă dimensiunile corpului lor (în special circumferinta bratului superior pentru ABPM și/sau dimensiunea toracelui pentru ECG) sunt substanțial. echivalente cu cele ale pacienților cu vârsta peste 18 ani, dacă circumferința brațului lor se încadrează în intervalul manșetelor aplicabile și dacă compoziția mentală a acestor pacienți indică faptul că se poate aștepta în mod rezonabil o cooperare adecvată a pacientului. Pacientele gravide sunt de asemenea incluse în acest grup de pacienți adulți.

- i. Deși Meditech nu are rezultate ale investigațiilor clinice privind utilizarea ABPM-06 în timpul sarcinii, nu sunt de așteptat riscuri semnificative de aplicare, deoarece metoda oscilometrică de măsurare a tensiunii arteriale este de ultimă generație. de asemenea, setările dispozitivului variază în mare măsură între software-ul Cardiovisions și EasyABPM. Cu toate acestea, din cauza populației sensibile, urmărirea clinică a pacienților în timpul utilizării dispozitivului este recomandată.
- e) Deși s-a constatat că algoritmul de măsurare a tensiunii arteriale utilizat funcționează corect la pacienții cu fibrilație atrială sau alte aritmii comune, metoda oscilometrică de măsurare a tensiunii arteriale este în general recomandată pentru utilizare numai cu precauție specială la pacienții cu aritmii, boala Parkinson. sau alte boli cu tremor.

## **denumire Tip/ID ABPM-06** Gentuta<br>
Gentuta<br>
Gentuta<br>
Gentuta<br>
Gentuta<br>
Gentuta<br>
Gentuta<br>
Gentuta<br>
Gentuta<br>
Gentuta<br>
Gentuta<br>
Gentuta<br>
Gentuta<br>
Gentuta<br>
Gentuta<br>
Gentuta<br>
Gentuta<br>
Gentuta<br>
Gentuta<br>
Gentuta<br>
Gentuta<br>
Gentuta<br>
Gentuta<br>
Gentuta<br>
Gentut Manseta normala BP4-A010-MED Manseta pediatrica BP4-A012-MED Manseta obeza BP4-A011-MED -Cablu interfata USB USB A Standard – cablu mini USB B Manual de utilizare(EN) BP6KT\_UMEN\_revXX Suport de date și versiune tipărită Baterii alkaline National Minim 1600 mAh, AA 2 pcs Jurnal pacient (HU/EN) BP5\_BP6KT\_patient\_diary\_revXXHU BP5\_BP6KT\_patient\_diary\_revXXEN Suport de date și versiune tipărită Informatii pentru pacienti BP5BP6USER\_HU\_VXX BP5BP6USER\_EN\_VXX Brosura Software USB

# <span id="page-28-0"></span>**1. Lista posibilelor accesorii**

Accesoriile dispozitivului pot varia în funcție de piesele comandate. Meditech Kft. furnizează numai baterii nereîncărcabile împreună cu dispozitivul.

# <span id="page-29-0"></span>**Specificatii tehnice**

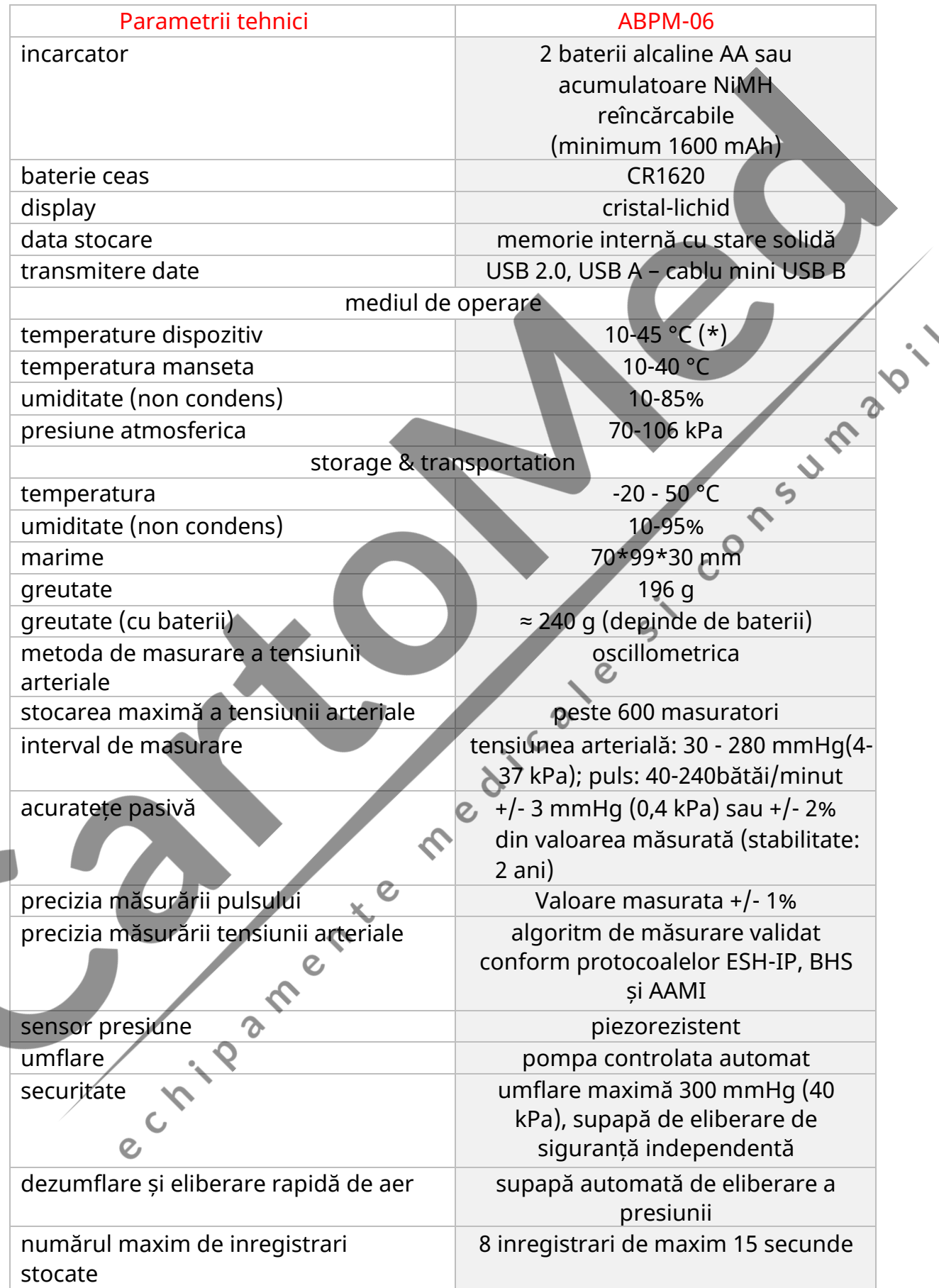

 $\mathcal{C}$ 

# **2. Depanare**

<span id="page-30-0"></span>Site-ul nostru web vă poate ajuta să răspundeți la întrebările frecvente legate de funcționarea dispozitivului și a software-ului: <https://www.meditech.hu/en/q-a.html>

Dacă nu puteți găsi răspunsul la întrebarea dvs. sau dacă aveți nevoie de servicii suplimentare, vă rugăm să trimiteți următorul formular cât mai detailat completat posibil:<https://www.meditech.hu/en/troubleshooting.html>

## **13.1 Coduri de eroare**

<span id="page-30-1"></span>În timpul funcționării, pot apărea defecțiuni, care sunt indicate de un "E" și de un număr pe afișaj. De asemenea, un bip 4x4 avertizează utilizatorul că ceva a mers prost. Codurile de eroare rămân pe afișaj timp de 10 secunde - sau până la intervenția utilizatorului - și apoi dispar. În funcție de natura erorii, dispozitivul stochează codurile de eroare generate, care pot fi analizate ulterior de software-ul utilizatorului.

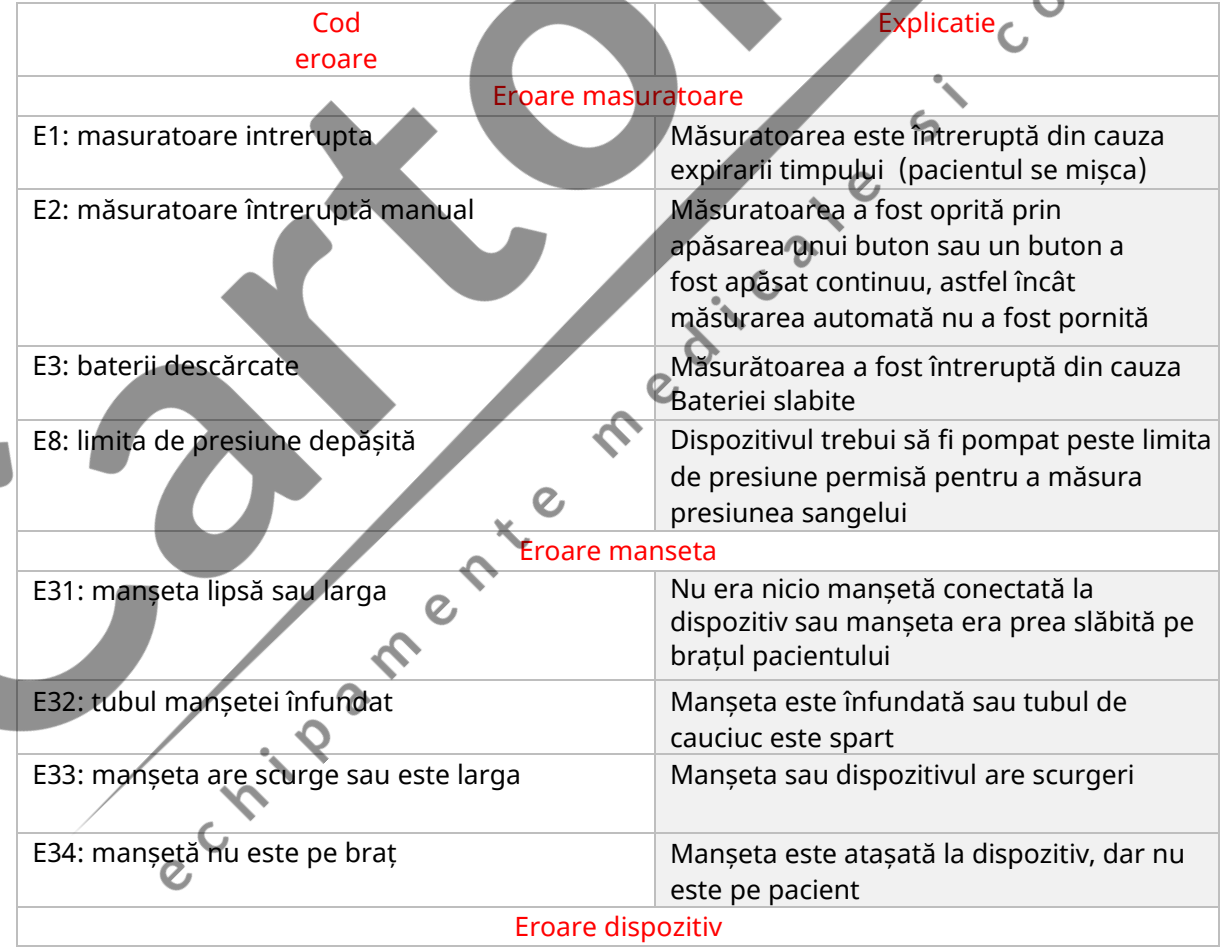

**PRIVE** 

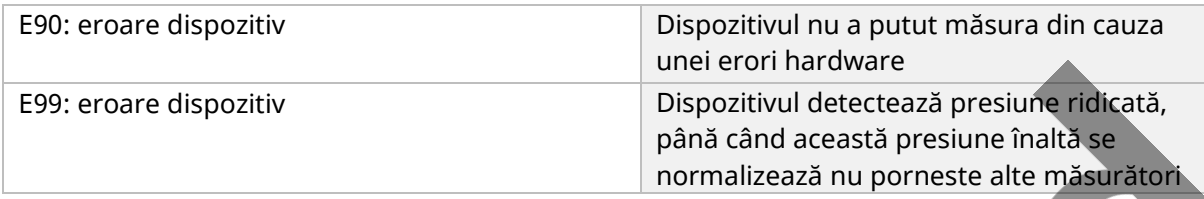

# **3.Utilizarea programului CardioVisions**

<span id="page-31-0"></span>La pornire programul cere numele utilizatorului şi parola. După completarea datelor apare ecranul **Iniţializare (Starting screen)**. În program veţi întîlni mai multe ecrane. În ecranele **Iniţializare** şi **Bază de date (Database screen)** nu pot fi vizualizate măsurători. Măsurătorile vor fi vizualizate în ecranul **Evaluare (Evaluation screen)** . Ecranul **Editare raport (Report editor screen)** poate fi accesat numai din ecranul **Evaluare** Dacă din ecranul **Evaluare** sau **Editare raport** vă întoarceți la ecranul **Inițializare** sau **Bază de date, Operațiuni în baza de date.**<br>
Introducerea unui pacient nou în technic.<br>
Pentru acease: măsurătorile vizualizate se închid.

# **Operaţiuni în baza de date.**

Introducerea unui pacient nou în baza de date: Pentru această operațiune puteți proceda în mai multe moduri:

- Porniţi programul CardioVision şi în ecranul **Iniţializare** apăsaţi icoana *Add new patient* sau butonul *New patient* de pe bara de unelte.
- Puteţi introduce un pacient nou şi din ecranul **Bază de date** apăsînd butonul *New patient* de pe bara de unelte.

Apăsînd aceste butoane , se va deschide fereastra **Editare date pacient (Edit patient data window)** pe care îl completaţi conform instrucţiunilor avînd grijă să selectaţi baza de date dorită.

Datele scrise cu caracter îngroşat sunt obligatoriu de completat.

- Recomandat este să întroduceţi un pacient nou din fereastra **Bază de date** selectînd mai întîi baza de date , apoi pacientul dorit din lista pacienţilor şi clic cu butonul drept al mouse-ului. Din meniul derulant ce se deschide selectaţi opţiunea dorită (*New examination* sau *New patient)* după carte procedaţi ca şi în cazul precedent*.*

# **Vizualizarea unei înregistrări din baza de date.**

Pentru a vizualiza o înregistrare porniţi programul CardioVision şi apăsaţi butonul *Database function* sau icoana *Browse database*. Se deschide ecranul **Bază de date** în care veţi vedea 3 ferestre. În fereastra din stînga, **Select folder ,** puteţi alege fişierul în care aţi salvat datele pacientului. În fereastra din dreapta sus, **Patients** , se va afişa lista cu pacienţii din fişierul selectat. Alegeţi pacientul dorit din listă. În fereastra din dreapta jos, **Examinations,** se va afişa lista înregistrărilor pacientului. Executînd un dublu clic pe înregistrarea dorită , în ecranul **Evaluare** se vizualizează datele înregistrării.

# **Copierea pacienţilor şi a înregistrărilor.**

Pentru copierea unui sau mai multor pacienți selectați din baza de date utilizați butonul *Copy* de pe bara de unelte. În fereastra care apare apăsaţi butonul *Start* pentru confirmarea operaţiei. Dacă vreţi să copiaţi doar numele pacienţilor, fără înregistrări, deselectaţi opţiunea din fereastra de confirmare (Along with examination). Programul copiază pacienţii selectaţi în **Clipboarb**. Alegeţi fişierul în care vreţi să copiaţi pacienţii apoi activaţi butonul *Paste .*Datele pot fi inserate şi într-un program extern, de exemplu într-un editor de text si pot fi transmise prin mail.

Pentru copierea unor înregistrări selectați-le, apoi procedați în modul descris anterior.

## **Ştergerea unor date.**

Pentru ştergerea unui sau mai multor pacienţi selectaţi din baza de date utilizaţi butonul *Delete* de pe bara de unelte. Datele şterse vor putea fi şterse definitiv , sau restaurate, de administratorul sistemului.  $\hat{\mathcal{C}}$ 

# **Crearea unui plan de măsurători.**

Pentru crearea unui plan de măsurători apăsaţi icoana *Programming ABPM* şi la pasul **Start recorder programing** dezactivaţi opţiunea **Recorder programming.** Puteţi termina operaţiunea executînd clic pe butonul *Next* .Programul de măsurători se va regăsi printre rezultatele examinărilor pacientului selectat.

Pentru a transfera planul de măsurători la aparatul ABPM selectaţi planul dorit din panoul *Examinations* al ecranului **Bază de date (Database screen)** şi utilizaţi comanda **Load plan into device** al meniului **Device.** Comanda va activa icoana *Programming ABPM* cu setările planului de măsurători, apoi urmăriţi instrucţiunile.

 $\ddot{\cdot}$ 

# **Operaţiuni de evaluare.**

#### **Corecţii:**

Alegeţi măsurătoarea eronată (artefact) în fereastra **Grafice (Graph frame)** sau în fereastra **Lista de date (List of data)** şi ştergeţi-o cu butonul **Delete** pentru a nu influenţa calculele statistice.

0,

#### **Redactarea unui raport:**

Raportul conține numai elementele setate implicit, care pot fi modificate in fereastra **Opțiuni (Option window).** Cu ajutorul butonului *Add active frame to the report* puteți adăuga conţinutul unei ferestre active la raport. Cu ajutorul butonului *Report editor* puteţi activa editorul de text pentru descrierea observaţiilor. Acţionînd butonul *Evaluation* vă întoarceţi la ecranul **Evaluare (Evaluation).**

Pentru redactarea observaíilor poate fi folosit şi butonul *Opinion (*de pe bara principală de unelte) şi editorul de text care se deschide. Conţinutul ferestrei se adaugă la raport cu butonul *Add active frame to the report.*

Indicaţii practice:

# **Pregătirea pacientului, programarea aparatului.**

**Schimbarea sursei de energie** (baterii / acumulatori): se recomandă utilizarea bateriilor noi sau a acumulatorilor proaspăt încărcaţi în cazul fiecărui pacient pentru ca ele să nu se descarce nici în cazul unor valori tensionale extreme mari, sau a unor perioade lungi de monitorizare, cu frecvenţă mare de măsurare.

**Instruirea pacientului, aşezarea manşetei**: prin monitorizarea ambulatorie a tensiunii pot fi obţinute rezultate corecte dacă pacientul respectă anumite reguli. Informaţi pacientul în fiecare caz despre scopul examinării, a rezultatelor posibile, comunicaţi regulile de comportament recomandate în timpul monitorizării. Nu uitaţi jurnalul de evenimente şi rugaţi pacientul să-l completeze regulat.

**Programarea aparatului**: porniţi programul CardioVision şi alegeţi aparatul ABPM corespunzător, apoi executaţi un clic pe butonul *Programing ABPM* în ecranul **Iniţializare (Starting screen)** , pentru o programare simplă, sau acţionaţi icoana *Programming ABPM*  şi urmăriţi instrucţiunile.

#### **Reguli de securitate**:

Nu utilizaţi metoda de monitorizare ambulatorie a tensiunii la pacienţi imobilizaţi, inconştienţi sau în incapacitate de a se autocontrola din alte motive, la copii sub 8 ani fără supraveghere. Nu utilizaţi metoda la pacienţi cu probleme de coagulare.

Perioada de monitorizare este în general de 24 ore. Pacientul să-şi continue activitatea cotidiană, să apese butonul de evenimente în momentul producerii lor şi să completeze jurnalul de evenimente în concordanţă cu marcarea lor.

# **Programarea aparatului ABPM cu icoana** *Programming ABPM*

## <span id="page-33-0"></span>**Fereastra de programare ABPM (ABPM Programing screen).**

În primul pas, prin icoana *Programing ABPM*, alegeti pacientul din baza de date sau, dacă este cazul, cu icoana *Add new pacient* introduceti pacientul nou în baza de date. Dacă ati ales pacientul dorit, executaţi un clic pe butonul *OK* şi apare fereastra de programare. (**Programming ABPM).** În Fereastră veţi găsi patru urechi: **Summery,BP Settings, BP Special settings, Time list.** Cu ajutorul butonului *Load* pot fi salvate , respectiv activate diversele tipuri de programări memorate.

#### Pagina **Summary:**

Aici pot fi văzute datele generale de programare şi aici se poate regla durata monitorizării respectiv se poate declanşa programarea cu butonul *Send plan to device.* 

Cîmpul **Device data** conţine un butonul care identifică portul de comunicare selectat în fereastra **Option/Communication** pentru aparatul utilizat. Dacă apăsaţi acest buton, puteţi verifica comunicarea dintre aparatul racordat şi calculator. Dacă comunicarea are loc atunci în cîmpul **Device data** va apare seria şi starea aparatului. Dacă comunicarea nu are loc pe portul selectat, programul va verifica toate celelalte porturi de comunicare accesibile. Dacă în continuare comunicarea nu are loc, programul oferă posibilitatea selectării unui alt port. Dacă selectaţi opţiunea *Yes* atunci se va deschide fereastra **Option / Communication** , unde puteți alege alt port.

În cîmpul **Time** puteţi seta ora startului respectiv durata monitorizării. Pentru setarea orei de start executați un clic pe butonul care afișează ora startului și în fereastra care apare alegeți ora care vă convine.

Pentru reglarea ceasului calculatorului, în cîmpul **PC date and , e**xecutaţi un clic pe butonul care afişează ora curentă. Acest ultim reglaj este necesar în cazul în care ceasul calculatorului nu este exact.

In fereastra se va afisa numarul de masuratori programate

#### Pagina **BP settings:**

Aici pot fi setate perioadele monitorizării şi frecvenţele de măsurare ale perioadelor autorizate. Selectaţi momentele de început ale diverselor perioade de monitorizare, (**activa, pasiva, speciala**) care constituie totodată şi sfîrşitul perioadei anterioare. Puteţi seta ora şi minutul. În cazul aparatului ABPM-05 puteţi autoriza comutarea pe frecvenţa de măsurare pasivă. În acest caz, dacă pacientul apasă butonul de schimb, aparatul va trece la frecvenţa de măsurare setată pentru perioada de noapte.

#### Pagina **BP special settings:**

Dacă vreți ca datele monitorizate să fie afișate imediat după citirea lor din aparat, selectaţi opţiunea **Display during mesurement.** În caz contrar deselectaţi opţiunea respectivă. Din listele derulante puteţi selecta tipul manşetei şi presiunea maximă de umflare. Dcă nu este selectată presiunea maximă de umflare,sistemul va regla automat presiunea de umflare în funcție de valorile măsurate. Daca este selectata optiunea Unknown, atunci recorderul va recunoaste automat tipul mansetei in timpul functionarii.

#### Pagina **Time list:**

Aici aveți posibilitatea ca în lista de măsurători să inserați momente individuale, respectiv să ştergeţi sau să modificaţi orele existente cu ajutorul butoanelor puse la dispoziţie.

Pentru programarea aparatului sau întroducerea unui pacient nou în baza de date puteţi proceda şi astfel: după lansarea programului intraţi în baza de date cu icoana *Browse database.* Alegeţi pacientul dorit şi dublu clic pe numele lui va deschide fereastra de programare. Dacă pacientul nu se găseşte în baza de date, clic cu butonul drept va deschide un meniu din care alegeţi opţiunea *New patient*  , întroduceţi pacientul în baza de date , după care procedaţi ca înainte.

Dacă aţi verificat toate reglajele, din fereastra **Summary** puteţi programa aparatul racordat.

Citirea (descărcarea) datelor din aparat, evaluarea lor şi tipărirea raportului.

e rivane nie

Îndepărtaţi manşeta şi aparatul de pe pacient, apoi racordaţi aparatul la calculator. Porniţi programul CardioVision şi alegeţi aparatul ABPM corespunzător, apoi apăsaţi butonul *Read*  **data from ABPM** din ecranul **Inițializare (Starting screen)** pentru o citire simplă, sau apăsaţi icoana *Read data from ABPM* şi urmăriţi instrucţiunile.

Evaluarea rezultatelor și editarea raportului: citiți datele, jurnalul de evenimente, întrebați pacientul despre detalii dacă este cazul. În ecranul **Evaluare (Evaluation)** puteţi interpreta rezultatele. Raportul poate fi tipărit cu opțiunea **Print** al meniului S<br>in limba romana sau engleza File<br>A in limba romana sau engleza **File**

#### TUTORIAL ABPM

#### PROGRAMAREA APARATULUI

Pregatiti pacientul si aparatul pentru programare (verificati bateriile)

#### **A. Alegerea / Introducerea pacientului din/in baza de date**

- 1. Lansati programul
- 2. Racordati aparatul la calculator prin cablul mini USB din dotare
- 3. Intrati in fereastra baza de date (clic stinga pe icoana **Browse database**)
- 4. Selectati baza de date daca este cazul (in fereastra **Select folder**)
- 5. Selectati pacientul dorit, sau introduceti un pacient nou in baza de date. Pentru introducerea unui pacient nou :clic dreapta in fereastra **Pacients** si optiunea **New pacient** din meniul derulant. Completati fereastra care se deschide (caracterele ingrosate sunt obligatorii), apoi apasati butonul **Add.** Pacientul nou va fi introdus in baza de date.

#### **B. Transferul programului de masurare**

- 6. Dublu clic stinga pe pacientul selectat din baza de date deschide fereastra de programare
- 7. Daca datele afisate va convin (lungimea inregistrarii, frecventa de masurare, etc.), apasati butonul **Send plan to device** (clic stinga) si programul de masurare va fi transferat in aparat. (O bara de trasfer va indica evolutia transferului de date). Daca datele afisate nu va convin, efectuati mai intii modificarile dorite.

TRANSFERUL (CITIREA) DATELOR DIN APARAT IN CALCULATOR

- 1. Porniti programul
- 2. Racordati aparatul la calculator prin cablul mini USB din dotare (verificati bateriile)
- 3. Apasati icoana **Read data from ABPM-06.** Datele vor fi transferate in baza de date si salvate automat (o bara de transfer va indica evolutia transferului de date)

#### TIPARIREA RAPORTULUI

- 1. Porniti programul
- 2. Intrati in baza de date
- 3. Selectati pacientul dorit din baza de date (clic stinga)
- 4. Apasati odata icoana **R (Add standard report to the report)** de pe bara de unelte
- 5. Cu icoana **Add active frame to the report** puteti adauga continutul unei ferestre (active) la raport.
- **6.** Apasati icoana **Report editor (**clic stinga), apare raportul. Adaugati comentariile dorite.
- **7.** Tipariti raportul cu comanda print :clic stinga pe icoana print de pe bara de unelte sau comanda Print din meniul derulant File